IBM DB2 Information Integrator OmniFind Edition

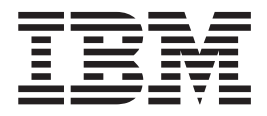

# Remarques sur le produit

*Version 8.2 Fix Pack 1*

IBM DB2 Information Integrator OmniFind Edition

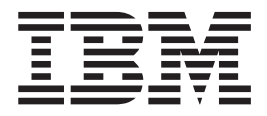

# Remarques sur le produit

*Version 8.2 Fix Pack 1*

#### **Important**

Avant d'utiliser le présent document et le produit associé, prenez connaissance des informations générales figurant à l'Annexe ″Remarques″.

#### **mars 2005**

LE PRESENT DOCUMENT EST LIVRE ″EN L'ETAT″. IBM DECLINE TOUTE RESPONSABILITE, EXPRESSE OU IMPLICITE, RELATIVE AUX INFORMATIONS QUI Y SONT CONTENUES, Y COMPRIS EN CE QUI CONCERNE LES GARANTIES DE QUALITE MARCHANDE OU D'ADAPTATION A VOS BESOINS. Certaines juridictions n'autorisent pas l'exclusion des garanties implicites, auquel cas l'exclusion ci-dessus ne vous sera pas applicable.

Ce document est mis à jour périodiquement. Chaque nouvelle édition inclut les mises à jour. Les informations qui y sont fournies sont susceptibles d'être modifiées avant que les produits décrits ne deviennent eux-mêmes disponibles. En outre, il peut contenir des informations ou des références concernant certains produits, logiciels ou services non annoncés dans ce pays. Cela ne signifie cependant pas qu'ils y seront annoncés.

Pour plus de détails, pour toute demande d'ordre technique, ou pour obtenir des exemplaires de documents IBM, référez-vous aux documents d'annonce disponibles dans votre pays, ou adressez-vous à votre partenaire commercial.

Vous pouvez également consulter les serveurs Internet suivants :

- <http://www.fr.ibm.com> (serveur IBM en France)
- v <http://www.can.ibm.com> (serveur IBM au Canada)
- <http://www.ibm.com> (serveur IBM aux Etats-Unis)

*Compagnie IBM France Direction Qualité Tour Descartes 92066 Paris-La Défense Cedex 50*

© Copyright IBM France 2005. Tous droits réservés.

**© Copyright International Business Machines Corporation 2004, 2005. All rights reserved.**

# **Table des matières**

1

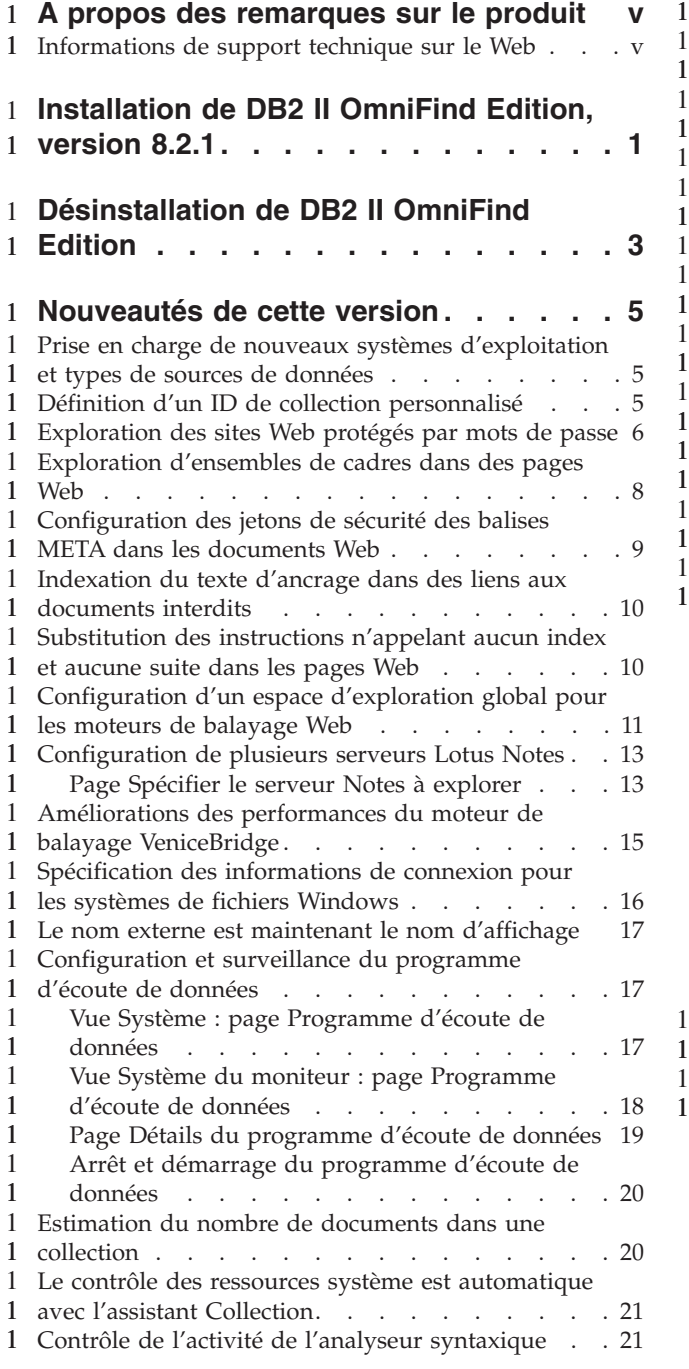

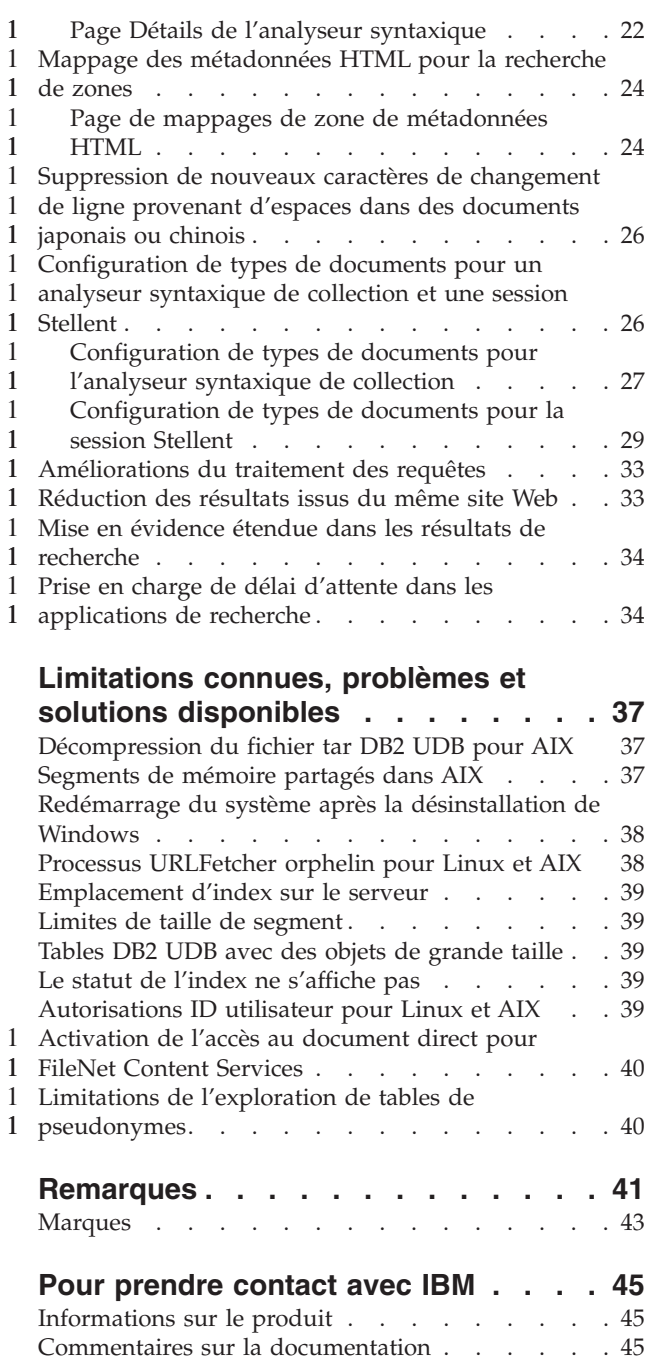

# <span id="page-6-0"></span>**A propos des remarques sur le produit** 1

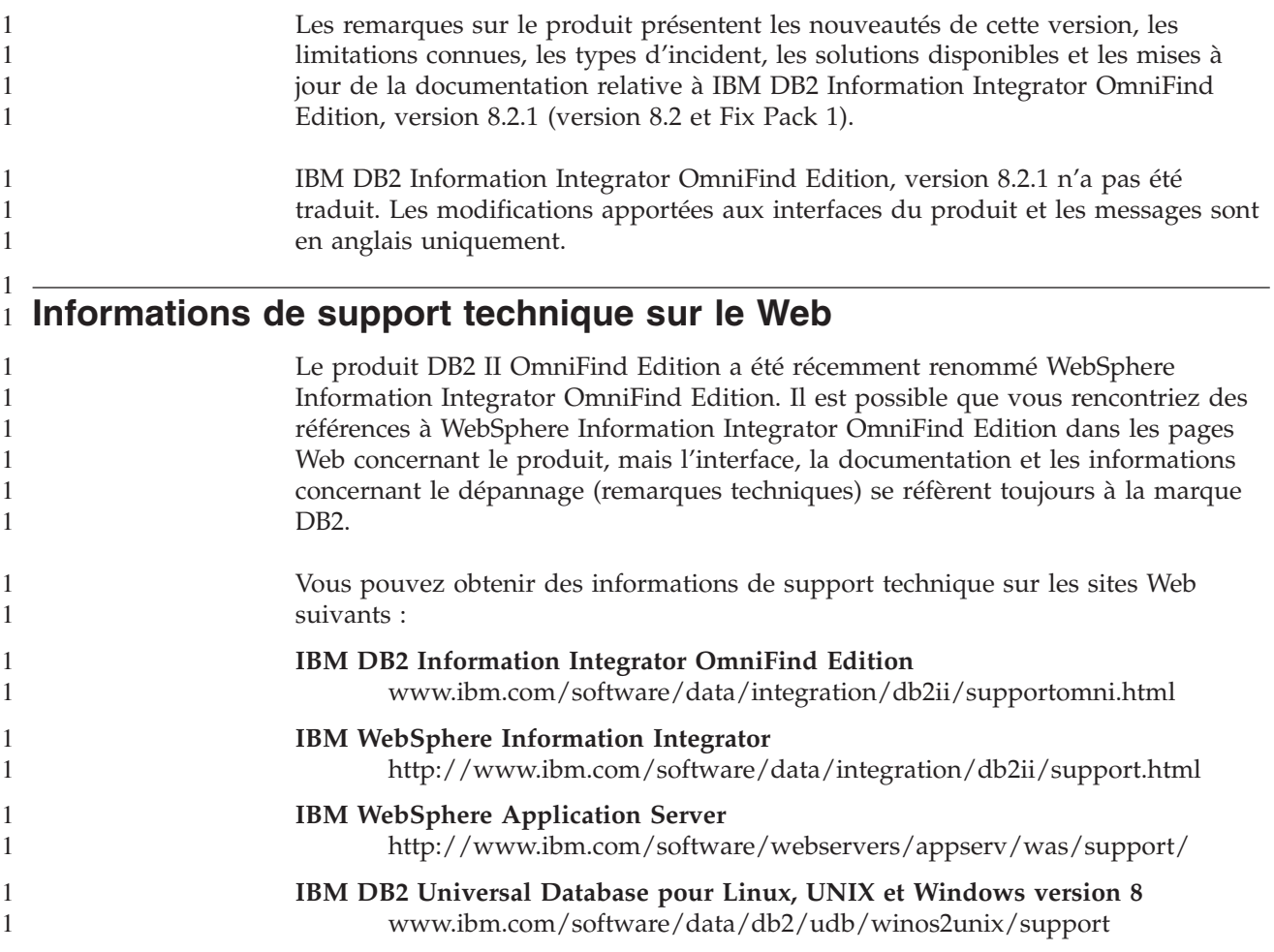

# **Installation de DB2 II OmniFind Edition, version 8.2.1** 1

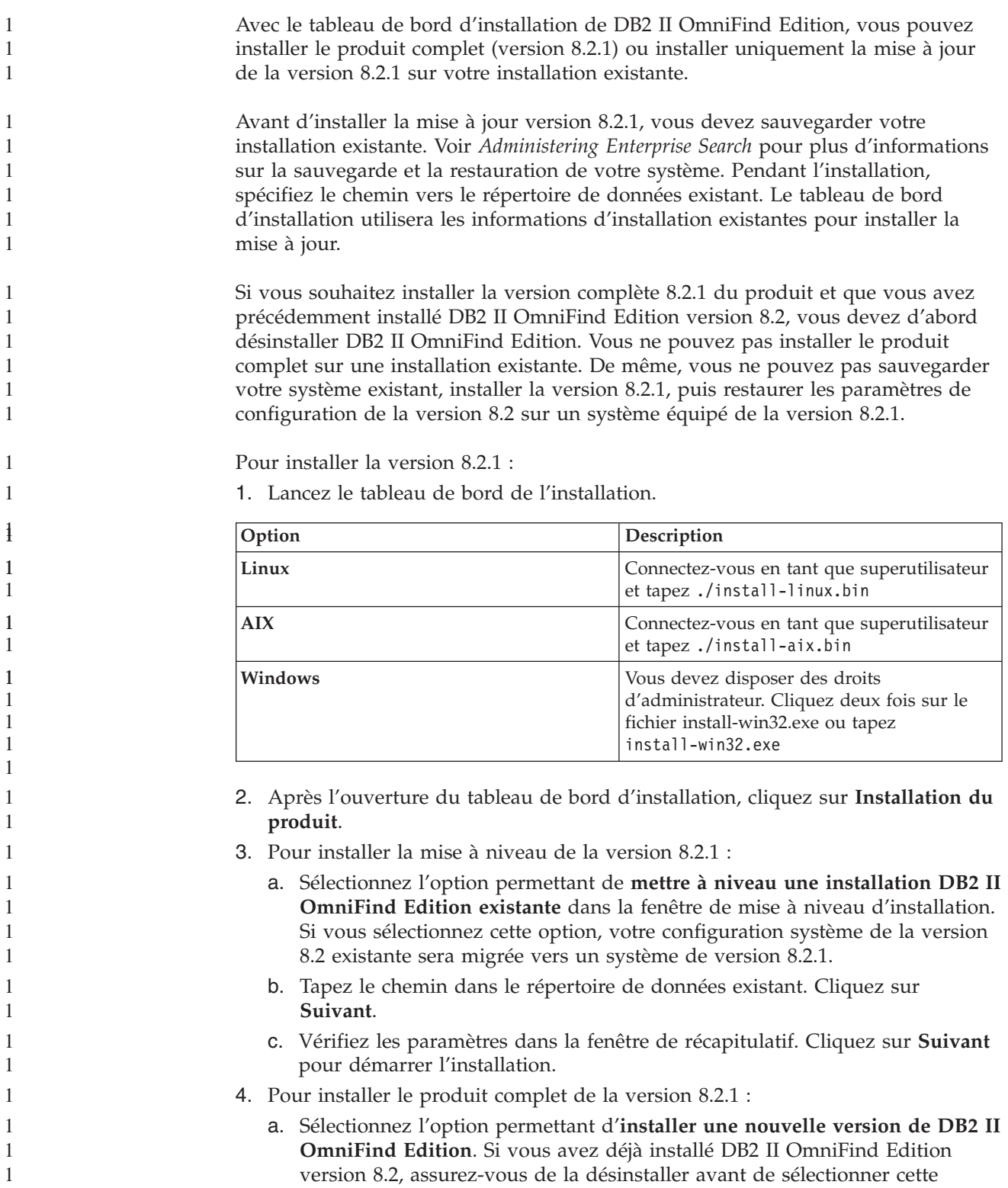

1

<span id="page-8-0"></span>1

option.

b. Suivez les procédures figurant dans le document *Installation Guide for Enterprise Search* pour installer le produit.

# **Désinstallation de DB2 II OmniFind Edition** 1

<span id="page-10-0"></span>1

1 1 1

> 1 1

Le programme de désinstallation supprimera les composants de recherche d'entreprise. Vous pouvez également supprimer la configuration de toutes les données système.

Vous devez sauvegarder votre système avant de désinstaller DB2 II OmniFind Edition.

Pour une configuration à multiples serveurs, exécutez le programme de désinstallation sur chaque serveur. Pour désinstaller DB2 II OmniFind Edition :

- 1. Pour Linux et AIX, connectez-vous en tant que superutilisateur.
- 2. Allez dans le répertoire \_uninst dans le répertoire d'installation (ES\_INSTALL\_ROOT), puis démarrez le programme de désinstallation :

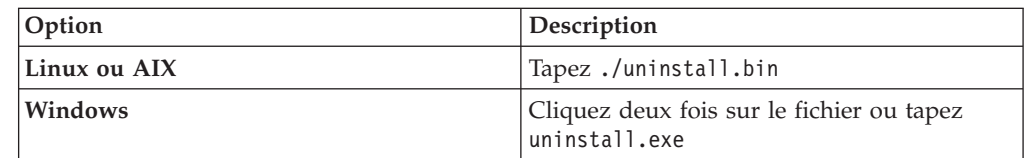

3. Facultatif : Pour supprimer toutes les informations de configuration d'administrateur de recherche d'entreprise, cochez la case permettant de supprimer toutes les données et tous les fichiers de configuration. **Avertissement :** Si vous cochez cette case, vous supprimerez toutes les données de toutes les collections du système.

Sous Windows, vous devez redémarrer l'ordinateur avant de réinstaller DB2 II OmniFind Edition.

# **Nouveautés de cette version** 1

<span id="page-12-0"></span>1

1 1 1

1 1 1

1 1

> 1 1 1

Les nouvelles fonctions et les nouveaux dispositifs de DB2 II OmniFind Edition incluent des améliorations apportées à l'administration de la recherche, à la qualité de la recherche et à la performance, et la prise en charge de Microsoft Windows 2003.

#### **Prise en charge de nouveaux systèmes d'exploitation et types de sources de données** 1 1

DB2 II OmniFind Edition prend en charge le système d'exploitation Windows Server 2003 32 bits (Standard Server, Advanced Server et Datacenter Server) et peut explorer les bases de données Microsoft SQL Server.

Pour installer Windows Server 2003, suivez les mêmes instructions que pour Windows Server 2000 figurant dans le document *Installation Guide for Enterprise Search*.

Pour explorer les bases de données SQL Server, utilisez la console d'administration de recherche d'entreprise pour créer un moteur de balayage DB2 et configurer les sources de données que vous souhaitez explorer.

#### **Définition d'un ID de collection personnalisé** 1

Lorsque vous créez une collection, vous pouvez choisir d'utiliser l'identificateur interne que le système crée pour vous, ou définir un ID de collection personnalisé.

Si vous indiquez un identificateur de collection personnalisé, vos applications de recherche peuvent utiliser les interfaces de programmation d'application de recherche d'entreprise pour appeler la collection avec cet identificateur au lieu de l'identificateur potentiellement chiffré que le système crée.

Dans ce cas, vous devez effectuer cette opération au moment de créer la collection. Il est impossible d'éditer ultérieurement la collection et de changer cet identificateur.

Pour spécifier le type d'identificateur de collection à utiliser, procédez comme suit :

- 1. Lancez la console d'administration de recherche d'entreprise. Si la sécurité est activée, connectez-vous en tant qu'utilisateur disposant de droits d'administrateur de recherche d'entreprise.
- 2. Cliquez sur **Créer une collection** ou sur **Assistant de collection**, selon que vous souhaitez ou non utiliser l'assistant pour créer une collection.
- 3. Sélectionnez l'une des options suivantes dans la zone **ID de collection** :

**ID de collection par défaut**

Choisissez cette option afin de permettre au système de créer un identificateur interne pour la collection.

### **ID de collection personnalisé**

Choisissez cette option si vous souhaitez spécifier votre propre identificateur pour la collection. La valeur indiquée peut contenir uniquement des caractères alphanumériques et le trait de soulignement.

<span id="page-13-0"></span>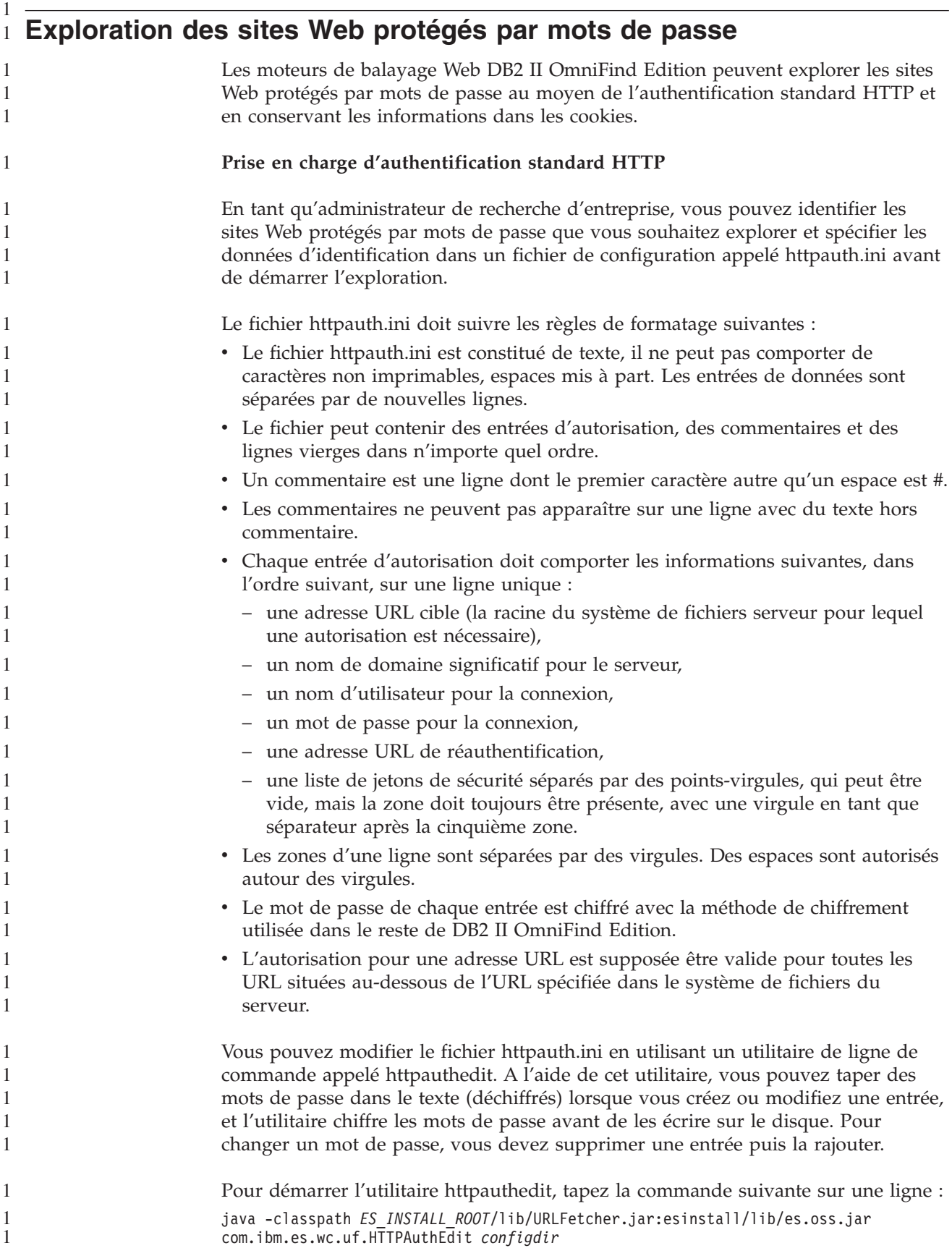

*ES\_INSTALL\_ROOT* est le répertoire d'installation de DB2 II OmniFind Edition et *configdir* est le répertoire de configuration maître de l'instance du moteur de balayage où le fichier httpauth.ini doit être créé (ou modifié).

Le répertoire de configuration maître est dans

1 1 1

1 1

1 1 *ES\_NODE\_ROOT*/master\_config/*CR\_INST\_DIR*, où *ES\_NODE\_ROOT* représente la valeur de NodeDirectory dans le fichier ES\_CFG, et *CR\_INST\_DIR* représente le répertoire créé pour une nouvelle instance du moteur de balayage Web (à qui le logiciel d'administration donne un nom au hasard). Assurez-vous que vous travaillez sur la bonne configuration d'instance. Les modifications n'affecteront pas le moteur de balayage jusqu'au prochain démarrage.

L'utilitaire httpauthedit accepte les commandes suivantes :

| Commande | Description                                                                                                    |
|----------|----------------------------------------------------------------------------------------------------|
| ?        | Aide : Décrit l'ensemble des commandes.                                                                                                    |
| b        | Parcourir : Imprime le contenu du fichier.                                                                                                    |
| a        | Ajouter : Ajoute une nouvelle entrée d'autorisation au fichier. Cette<br>commande nécessite cinq ou six arguments séparés par des virgules sur<br>une ligne. Par exemple : http://www.ibm.com/solutions/, solutions,<br>wwwsearch, foobar, xyz123, http://www.ibm.com/solutions/,<br>group1;group2;admin3 |
|          | • Adresse URL cible: http://www.ibm.com/solutions/                                                                                                    |
|          | • Nom du domaine : solutions                                                                                                    |
|          | • Nom d'utilisateur : wwwsearch, foobar                                                                                                    |
|          | • Mot de passe : xyz123                                                                                                    |
|          | • Adresse URL de réauthentification : http://www.ibm.com/solutions/                                                                                                    |
|          | Facultatif : Jetons de sécurité : group1; group2; admin3<br>٠                                                                                                    |
| d        | Supprimer : Supprime une entrée d'autorisation du fichier. Cette<br>commande nécessite un argument : l'adresse URL cible de l'entrée<br>d'authentification supprimée du fichier, comme<br>http://www.ibm.com/solutions/.                                                                                  |
| q        | Quitter : Quitte le programme.                                                                                                    |

*Tableau 1. Commandes acceptées par l'utilitaire HTTPAUTHEDIT*

L'adresse URL de réauthentification peut être identique à l'adresse URL cible :

- L'adresse URL de réauthentification doit être une adresse URL qui, en cas de requête sans autorisation, entraîne une réponse 401 du serveur, avec un protocole HTTP, pour le domaine pour lequel le client souhaite soumettre l'autorisation.
- L'adresse URL de réauthentification doit entraîner cette réponse sans redirection (l'adresse URL de réauthentification doit représenter la véritable page de destination, et non une page 301, 302 ou autre qui redirige le client vers une autre page). Cette adresse URL de réauthentification est parfois différente de l'URL racine du domaine l'autorisant. Le fait que l'adresse URL de réauthentification soit identique à l'adresse URL racine dépend de la logique interne du site Web. L'administrateur du site Web peut fournir des détails.

Les espaces de début et fin de ligne seront supprimés des valeurs de zones. Si vous tapez une saisie incorrecte, httpauthedit affiche un message d'erreur.

Les modifications sont enregistrées lorsque vous tapez la commande de sortie. Il n'existe pas de commande d'enregistrement explicite. Pour annuler une

modification, vous pouvez annuler le programme en le quittant sans utiliser la commande de sortie.

#### **Cookies**

<span id="page-15-0"></span>1 1

1

1 1 1

1 1 Le moteur de balayage Web conservera les cookies reçus des serveurs et les utilisera pour la vie de l'instance du moteur de balayage. Lorsque le moteur de balayage s'interrompt, il enregistre sur le disque tous les cookies qui n'ont pas expiré et les recharge au début de la session d'exploration suivante. Le fichier cookie est appelé cookies.ini, il est situé dans le répertoire de données du moteur de balayage.

Le cookie du moteur de balayage est indépendant de l'authentification HTTP (fichier httpauth.ini), mais si les cookies sont utilisés par les serveurs Web pour protéger le contenu, l'authentification peut également être nécessaire, même avec des cookies fournis manuellement. Les administrateurs de site Web peuvent fournir des informations concernant la configuration requise pour explorer leurs sites.

En tant qu'administrateur de recherche d'entreprise, vous pouvez ajouter des cookies à ceux qui ont été trouvés par le moteur de balayage, en utilisant un éditeur de texte pour les ajouter au fichier cookies.ini. Ce fichier est réécrit par le moteur de balayage chaque fois qu'il s'arrête : vous devez donc conserver les cookies entrés manuellement dans un autre fichier et les ajouter si nécessaire avant de démarrer une exploration. (Le moteur de balayage n'élimine pas les cookies non expirés, mais en cas d'incident lors de l'écriture de l'ensemble des cookies, il ne faut pas perdre les cookies spécifiés manuellement.)

Pour spécifier les cookies pour un moteur de balayage Web, vous devez modifier le fichier cookies.ini. Dans le fichier cookies.ini, chaque ligne est une entrée. Les lignes vides et les commentaires sont autorisés, mais ne seront pas conservés. Chaque entrée a le format suivant. Chaque entrée doit être sur une seule ligne : Cookie(53,40)ASPSESSIONIDQSQTACSD=SLNSIDFNLISDNFLSIDNFLSNL;path=/, https://www.ibm.com:443/help/solutions/

*Cookie* est un mot clé obligatoire, indiquant le début d'une entrée. Le nombre 53 représente la longueur en caractères du nom du cookie et la paire de valeurs, ainsi que tout autre contenu (chemin, paramètre de sécurité, etc) à envoyer avec le cookie. Le nombre 40 représente la longueur de l'adresse URL associée, pour validation.

Pour ASPSESSION. . . , ces 53 caractères représentent le contenu du cookie à envoyer au serveur d'origine. Cette chaîne est suivie par une virgule (,) qui fait office de séparateur.

L'adresse URL https://www.ibm.com:443/help/solutions/ est utilisée pour valider le cookie en fournissant un nom de domaine par exemple. Avec des cookies ajoutés manuellement, vous devez inclure une adresse URL de validation répondant aux critères de restrictions de sécurité et de confidentialité des cookies.

#### **Exploration d'ensembles de cadres dans des pages Web** 1

Le moteur de balayage Web peut maintenant explorer des pages Web créées avec des cadres HTML.

Dans DB2 II OmniFind Edition version 8.2, le moteur de balayage Web ne pouvait pas analyser les ensembles de cadres, ni extraire des liens à partir des cadres dans d'autres pages HTML.

### <span id="page-16-0"></span>**Configuration des jetons de sécurité des balises META dans les** 1 **documents Web** 1 1

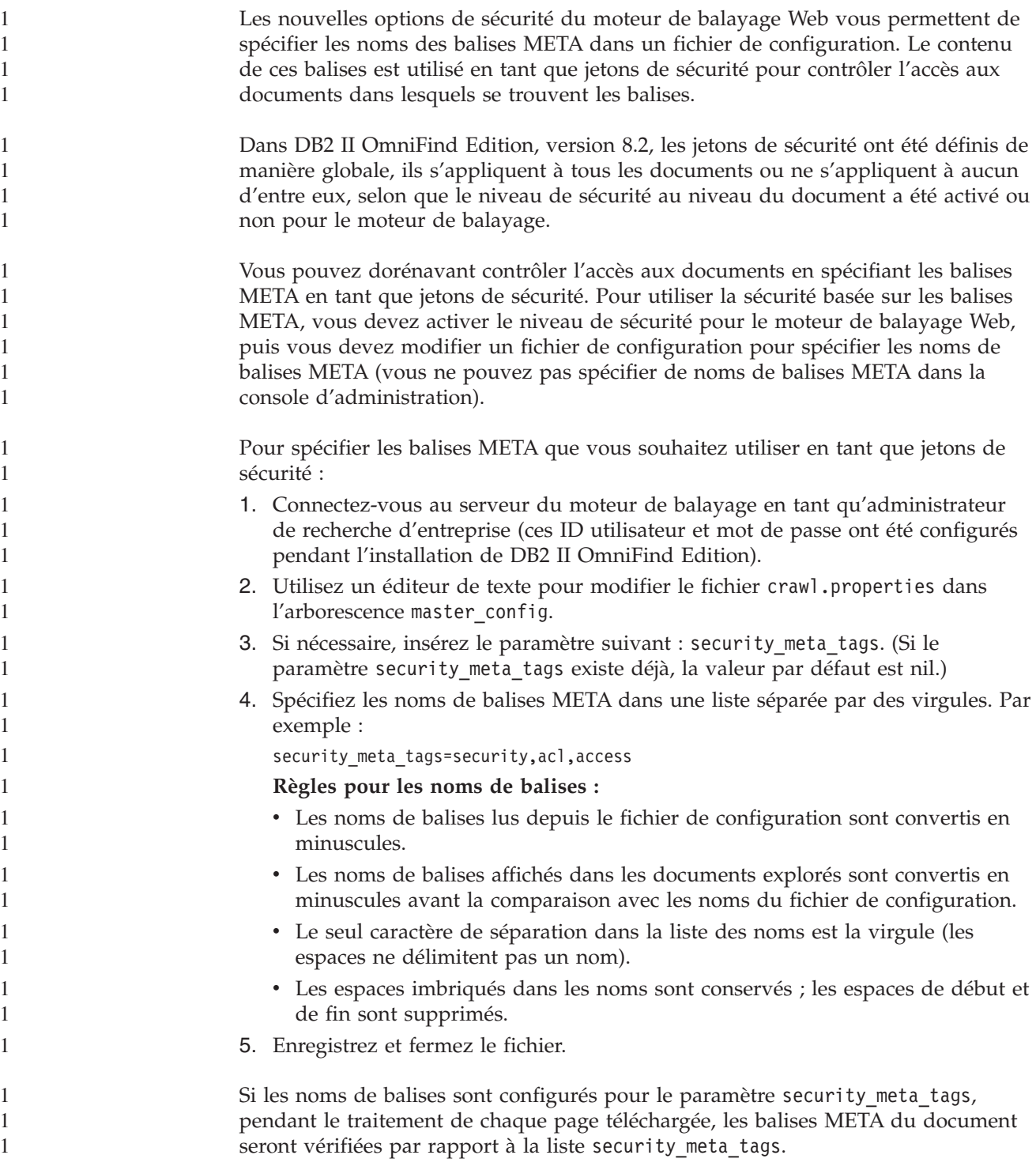

<span id="page-17-0"></span>Pour plus d'informations sur l'utilisation de jetons de sécurité pour contrôler l'accès aux documents, voir la rubrique *Document-level security* (sécurité au niveau du document) dans *Administering Enterprise Search*. **Indexation du texte d'ancrage dans des liens aux documents interdits** Si un document inclut des liens à des documents que le moteur de balayage du Web n'est pas autorisé à explorer, vous pouvez choisir de conserver le texte d'ancrage pour ces liens dans l'index. Les paramètres que contient un fichier robots.txt ou les spécifications de balise méta peuvent empêcher le moteur de balayage sur le Web d'accéder à certains documents sur un site Web. Si un document que le moteur de balayage sur le Web est autorisé à explorer inclut des liens à des documents interdits, vous pouvez choisir le mode de gestion du texte d'ancrage pour ces liens sur la page Propriétés avancées du moteur de balayage Web : 1. Pour inclure le texte d'ancrage pour les liens aux documents interdits dans l'index, cochez la case permettant d'**indexer le texte d'ancrage dans des liens aux documents interdits**. (Le texte d'ancrage est le texte descriptif qui apparaît entre les codes <A> et </A> des documents Web.) Si vous cochez cette case, des pages interdites peuvent être trouvées en recherchant du texte compris dans du texte d'ancrage pour des liens qui pointent vers elles. 2. Pour exclure le texte d'ancrage associé aux liens interdits de l'index (tout en excluant les documents interdits), désélectionnez la case permettant d'**indexer le text d'ancrage pour les liens aux documents interdits**. Vous pouvez spécifier les propriétés avancées du moteur de balayage Web lors de la création d'un moteur de balayage ou en éditant l'espace d'exploration d'un moteur existant. **Substitution des instructions n'appelant aucun index et aucune suite dans les pages Web** Vous pouvez spécifier des règles dans un fichier de configuration pour décider si le moteur de balayage Web suit les liens aux pages ou indexe les pages contenant des instructions n'appelant aucun index et aucune suite. Cette fonctionnalité n'est pas prise en charge dans la console d'administration de recherche d'entreprise. Certaines pages Web comportent des instructions n'appelant aucun index et aucune suite, qui chargent les robots (tels que le moteur de balayage Web) de ne pas inclure le contenu de ces pages dans un index, de ne pas suivre les liens de ces pages ou de ne faire aucune de ces opérations. Dans DB2 II OmniFind Edition version 8.2, ces restrictions sont décidées par l'administrateur du site Web ou le créateur du contenu. Le contrôle de ces paramètres, cependant, peut améliorer la qualité de l'exploration. Par exemple, il existe des ensembles de pages de répertoires contenant des milliers de liens mais aucun autre contenu utile : ces pages peuvent être explorées, leurs liens peuvent être suivis, mais les pages en question ne doivent pas être indexées. Parfois, l'administrateur du moteur de balayage ne souhaite pas continuer son exploration plus bas dans une hiérarchie, mais les pages de feuilles souhaitées contiennent des liens et aucune instruction n'appelant aucune suite. Il est parfois impossible de demander aux propriétaires du contenu de ces pages d'insérer 1 1 1 1 1 1 1 1 1 1 1 1 1 1 1 1 1 1 1 1 1 1 1 1 1 1 1 1 1 1 1 1 1 1 1 1 1 1 1 1 1 1 1 1 1 1

l'instruction nécessaire car certaines de ces pages ont été générées automatiquement et n'ont pas de propriétaire.

Le moteur de balayage de la version 8.2.1 recherche le fichier de configuration, appelé followindex.rules, dans son répertoire de configuration. Ce fichier peut contenir n'importe quel nombre de règles concernant les suites et les index :

forbid follow *URLprefix* allow follow *URLprefix* forbid index *URLprefix* allow index *URLprefix*

<span id="page-18-0"></span>1 1

Il est impossible de spécifier les adresses IP et les noms d'hôtes DNS des règles de suite et d'index : vous pouvez spécifier les préfixes URL (y compris les caractères génériques) uniquement. L'ordre est important, comme lors de la spécification de règles d'exploration. Si une règle autorisant ou interdisant explicitement la suite ou l'indexation est définie, elle annule les autres paramètres, y compris ceux du document cible.

# **Configuration d'un espace d'exploration global pour les moteurs de balayage Web**

Vous pouvez spécifier des règles dans un fichier de configuration pour créer un espace d'exploration global pour les moteurs de balayage Web et mieux contrôler la suppression d'adresses URL de l'index. Cette fonctionnalité n'est pas prise en charge dans la console d'administration de recherche d'entreprise.

Chaque moteur de balayage est configuré avec un espace d'exploration définissant les adresses URL qui doivent ou non être explorées. Les adresses URL découvertes dans l'espace d'exploration sont conservées (dans une base de données) pour une exploration ultérieure ; les adresses qui ne sont pas dans l'espace d'exploration sont éliminées. Si le moteur de balayage démarre avec une base de données vide, la définition d'espace d'exploration et la base de données restent cohérentes pendant l'exécution du moteur de balayage.

Parfois un moteur de balayage s'arrête, et son espace d'exploration est réduit (en ajoutant de nouvelles règles interdisant des pages). Lorsque le moteur de balayage redémarre, sa définition d'espace d'exploration et la base de données seront incohérentes : la base de données comportera des adresses URL - certaines explorées, d'autres non - qui ne sont pas dans le nouvel espace d'exploration dont la taille est plus petite. Dans DB2 II OmniFind Edition version 8.2, le moteur de balayage Web restaure la cohérence en modifiant les codes de retour HTTP pour ces adresses URL à 760 (exclusion d'espace d'exploration) et en écrivant des instructions pour supprimer les pages dorénavant exclues de l'index. Cette opération a lieu parce qu'il pense être le seul moteur de balayage Web de la collection, et que son espace d'exploration identifie tous les documents Web autorisés dans l'index.

Parfois, lorsque l'exécution d'un moteur de balayage sur un espace d'exploration volumineux prend un certain temps, l'administrateur décide de répartir l'espace d'exploration entre deux moteurs de balayage ou plus (pour s'assurer peut-être que certaines parties sont explorées plus souvent). De nouveaux moteurs de balayage sont créés, chacun d'entre eux disposant de ses propres tables de bases de données indépendantes (vides à l'origine) et d'une partie distincte de l'espace d'exploration original. L'espace d'exploration du moteur de balayage original est alors réduit à ce qu'il reste après la suppression des parties qui vont être explorées par les nouveaux moteurs de balayage.

Si le moteur de balayage original est un moteur de balayage de la version 8.2, il rétablit la cohérence de sa base de données de la manière décrite précédemment. Or, l'administrateur ne souhaite pas cette opération : les adresses URL déplacées ne doivent pas être supprimées de l'index ; elles sont explorées par d'autres moteurs de balayage.

DB2 II OmniFind Edition version 8.2.1 fournit un second espace d'exploration, de niveau supérieur, représentant les adresses URL qui ne doivent être ni explorées par le moteur de balayage en cours, ni supprimées. (Les adresses URL qui ne sont dans aucun espace sont toujours rejetées pendant l'exploration, et elles seront supprimées de l'index lors du balayage, comme auparavant.)

Le second espace d'exploration global est défini par le contenu d'un fichier appelé global.rules, situé dans le répertoire de configuration du moteur de balayage. S'il existe, le fichier est lu pendant l'initialisation du moteur de balayage. S'il n'existe aucun fichier global.rules, le moteur de balayage opère avec un espace d'exploration à un seul niveau (comme dans la version 8.2). Si un espace global est défini, le moteur de balayage gère les adresses URL comme auparavant, mais il envoie des instructions pour supprimer une adresse URL de l'index uniquement si l'adresse URL n'est pas dans l'espace.

Le fichier global.rules a la même syntaxe que le fichier local crawl.rules, mais seules les règles de nom de domaine sont significatives. (Un espace d'exploration peut ainsi être partitionné entre les moteurs de balayage uniquement en utilisant les noms d'hôtes DNS, et non les adresses IP ni les masques de préfixes d'URL.)

La présence d'un fichier global.rules active la fonctionnalité d'espace d'exploration global (et son absence la désactive). Les adresses URL exclues par un préfixe URL ou une adresse IP dans l'espace d'exploration local (tel que défini dans le fichier crawl.rules) ne sont pas affectées par l'espace d'exploration global ; elles sont toujours exclues. L'espace d'exploration global peut être utilisé uniquement pour prévenir la suppression de l'index des adresses URL exclues d'un espace d'exploration de moteur de balayage par une règle de domaine local.

Voici comment fonctionnent les règles :

- 1. Si l'adresse URL d'une base de données de moteur de balayage est exclue par une règle de préfixe local ou une règle d'adresse, un code de retour 760 lui est affecté, et elle est supprimée de l'index. C'est alors que la gestion de l'espace d'exploration prend fin. L'adresse URL ne sera plus explorée.
- 2. Après l'étape 1 : Si une adresse URL de la base de données du moteur de balayage est exclue par une règle de domaine local, et qu'il n'existe pas d'espace d'exploration global, un code de retour 760 lui est affecté et elle est supprimée de l'index. C'est la fin de la gestion de l'espace d'exploration. L'adresse URL ne sera plus explorée.
- 3. Après l'étape 1 : Si une adresse URL de la base de données du moteur de balayage est exclue par une règle de domaine local, mais autorisée explicitement par une règle de l'espace d'exploration global, un code de retour 761 lui est affecté. Le moteur de balayage ne l'explorera plus, mais elle n'est pas supprimée de l'index (elle est supposée être dans l'espace d'exploration local d'un autre moteur de balayage).
- 4. Après l'étape 1 : Si une adresse URL de la base de données du moteur de balayage est exclue par une règle de domaine local, et n'est pas autorisée explicitement par une règle de l'espace d'exploration global, un code de retour 760 lui est affecté, elle est supprimée de l'index. C'est la fin de la gestion de l'espace d'exploration.

<span id="page-20-0"></span>Remarque importante : L'espace d'exploration global étant uniquement consulté pour empêcher la suppression des adresses URL ayant déjà été exclues par l'espace d'exploration local, le résultat par défaut de l'espace d'exploration global peut donc être une interdiction, si aucune règle ne s'applique à l'adresse URL candidate. Il s'agit de la valeur inverse de la valeur par défaut pour l'espace d'exploration local.

Remarquez que le fichier global.rules doit être présent dans le répertoire master\_config de chaque moteur de balayage partageant un espace d'exploration global, et que toutes les copies du fichier global, ainsi que les fichiers crawl.rules locaux individuels doivent être modifiés avec précaution pour que leur cohérence soit garantie.

#### **Configuration de plusieurs serveurs Lotus Notes** 1

1 1

1 1 1

1 1 Vous pouvez ajouter des bases de données à partir de plusieurs serveurs Lotus Notes dans le même espace d'exploration sans configurer de moteurs de balayage supplémentaires. Dans DB2 II OmniFind Edition version 8.2, chaque moteur de balayage Notes était limité à l'exploration d'un seul serveur Lotus Notes.

Après la configuration d'un moteur de balayage Notes pour explorer les bases de données sur un serveur Lotus Notes, effectuez les opérations suivantes pour ajouter des bases de données depuis d'autres serveurs Lotus Notes dans le même espace d'exploration :

- 1. Dans la page d'exploration, sélectionnez le moteur de balayage Notes que vous souhaitez configurer, puis cliquez sur l'icône **Espace d'exploration**.
- 2. Dans la page Espace d'exploration Notes, cliquez sur **Ajouter base de données**.
- 3. Utilisez la fenêtre suivante pour spécifier les informations concernant le serveur Lotus Notes que vous souhaitez explorer : «Page Spécifier le serveur Notes à explorer»

Si vous avez besoin d'aide concernant les pages suivantes affichées par l'assistant du moteur de balayage, cliquez sur **Aide**.

**Conseil :** Pour changer le mot de passe utilisé par le moteur de balayage pour accéder à un serveur Lotus Notes, sélectionnez le serveur dans la page Espace d'exploration Notes, puis cliquez sur **Editer le serveur**. (Quand le moteur de balayage Notes était limité à l'exploration d'un seul serveur Lotus Notes, cette opération était disponible à partir du haut de la page Espace d'exploration Notes.)

# **Page Spécifier le serveur Notes à explorer**

La page Spécifier le serveur Notes à explorer permet d'identifier un serveur Lotus Notes que vous souhaitez configurer pour un espace d'exploration existant. Si vous ajoutez un serveur à l'espace d'exploration, indiquez les informations permettant au moteur de balayage d'accéder aux bases de données de ce serveur.

Pour plus d'informations sur la configuration de votre environnement Notes, de sorte qu'il puisse être exploré par le moteur de balayage Notes, voir *Administering Enterprise Search*.

**Important :** Une fois que vous avez cliqué sur **Suivant**, le système valide sa capacité à accéder au serveur Notes que vous spécifiez. S'il est

incapable d'accéder au serveur, un message d'erreur s'affiche. Vérifiez et corrigez le nom du serveur et les informations de protocole et cliquez à nouveau sur **Suivant**.

#### **Zones et commandes**

#### **Serveur existant**

1 1 1

Indique que vous souhaitez ajouter des bases de données d'un serveur Lotus Notes qui existe déjà dans l'espace d'exploration.

Si vous choisissez cette option, sélectionnez le serveur Lotus Notes dont vous souhaitez ajouter les bases de données.

#### **Nouveau serveur**

Indique que vous souhaitez ajouter des informations relatives à un nouveau serveur Lotus Notes dans l'espace d'exploration, et sélectionner des bases de données de ce serveur à explorer.

Si vous choisissez cette option, spécifiez les options qui permettent au moteur de balayage Notes d'accéder aux bases de données sur le serveur.

#### **Nom du serveur Lotus Notes**

Entrez le nom de système hôte complet du serveur Domino qui héberge les bases de données Notes (fichiers .nsf) que ce moteur de balayage doit explorer en tant que server1.ibm.com.

Le port par défaut pour les serveurs Notes qui utilisent le protocole NRPC est 1352. Le port par défaut pour les serveurs Notes qui utilisent le protocole DIIOP est 80. Si le serveur n'est pas en mode écoute sur le port par défaut, spécifiez le numéro de port (par exemple, server1.ibm.com:1353 ou server1.ibm.com:81).

#### **Protocole**

Spécifiez des informations sur le protocole de transmission utilisé par le serveur :

#### **NRPC (Notes Remote Procedure Call)**

Sélectionnez cette option si le serveur Domino utilise le protocole NRPC (Notes remote procedure call protocol) pour échanger des informations entre le serveur et les navigateurs Web.

**Important :** Si vous avez préalablement configuré des moteurs de balayage Notes pour cette collection qui utilisent le protocole NRPC, arrêtez-les avant de configurer les informations sur ce moteur de balayage Notes. Les procédures de reconnaissance de recherche d'entreprise qui utilisent le protocole NRPC, et les processus du moteur de balayage qui utilisent NRPC, ne peuvent pas s'exécuter simultanément (les procédures de reconnaissance fournissent au moteur de balayage des informations sur les sources disponibles pour l'exploration).

Si vous sélectionnez l'option NRPC, spécifiez les informations suivantes :

**Fichier d'ID utilisateur Lotus Notes**

Entrez le chemin d'accès absolu à un fichier d'ID

<span id="page-22-0"></span>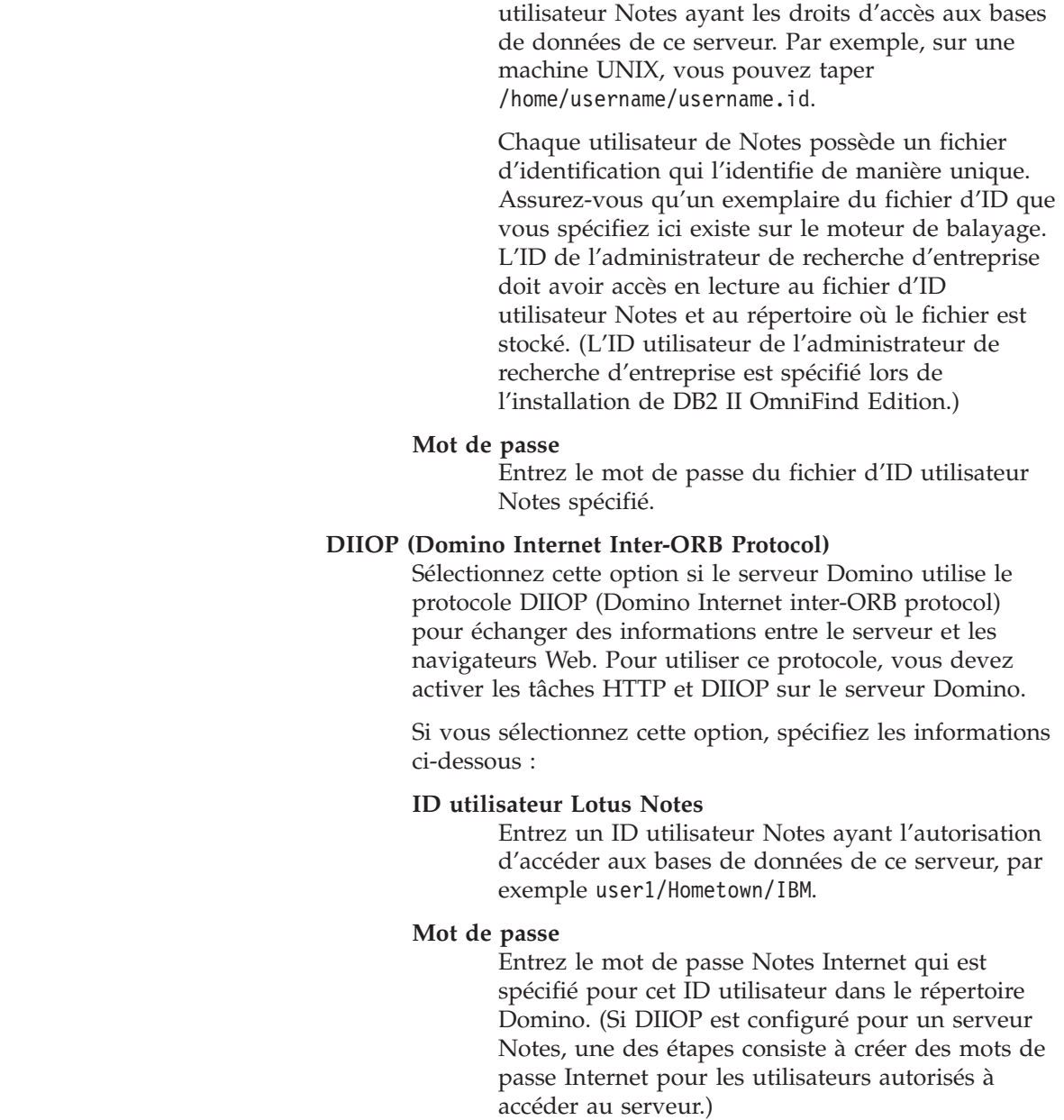

#### **Améliorations des performances du moteur de balayage VeniceBridge** 1 1

Ventica VeniceBridge est maintenant un produit IBM appelé DB2 Information Integrator Content Edition (DB2 II Content Edition). L'interface du produit et la documentation de DB2 II OmniFind Edition se réfèrent toujours à VeniceBridge, ces remarques sur le produit utilisent donc également le terme VeniceBridge pour présenter les améliorations apportées à l'interface utilisateur.

Pour améliorer la performance d'une nouvelle exploration, vous pouvez maintenant sélectionner une correspondance de données lorsque vous configurez des règles pour des classes d'articles VeniceBridge individuelles. Une correspondance de données est une construction DB2 II Content Edition qui fournit les informations de moteur de balayage VeniceBridge à propos de la classe d'article, telle que la date de création, la date de révision, la clé de tri, et la taille du contenu. En associant une correspondance de données à une classe d'article

<span id="page-23-0"></span>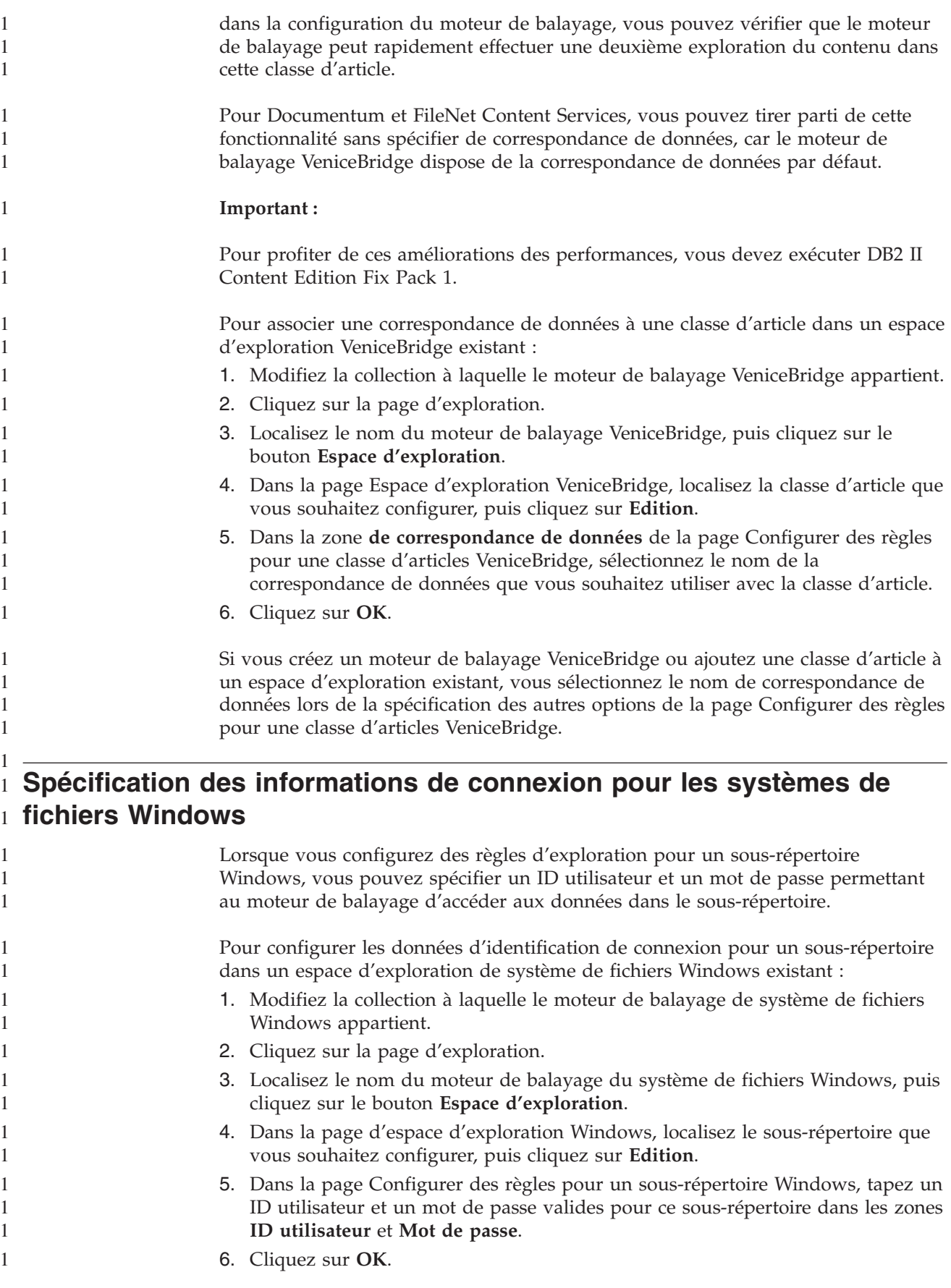

<span id="page-24-0"></span>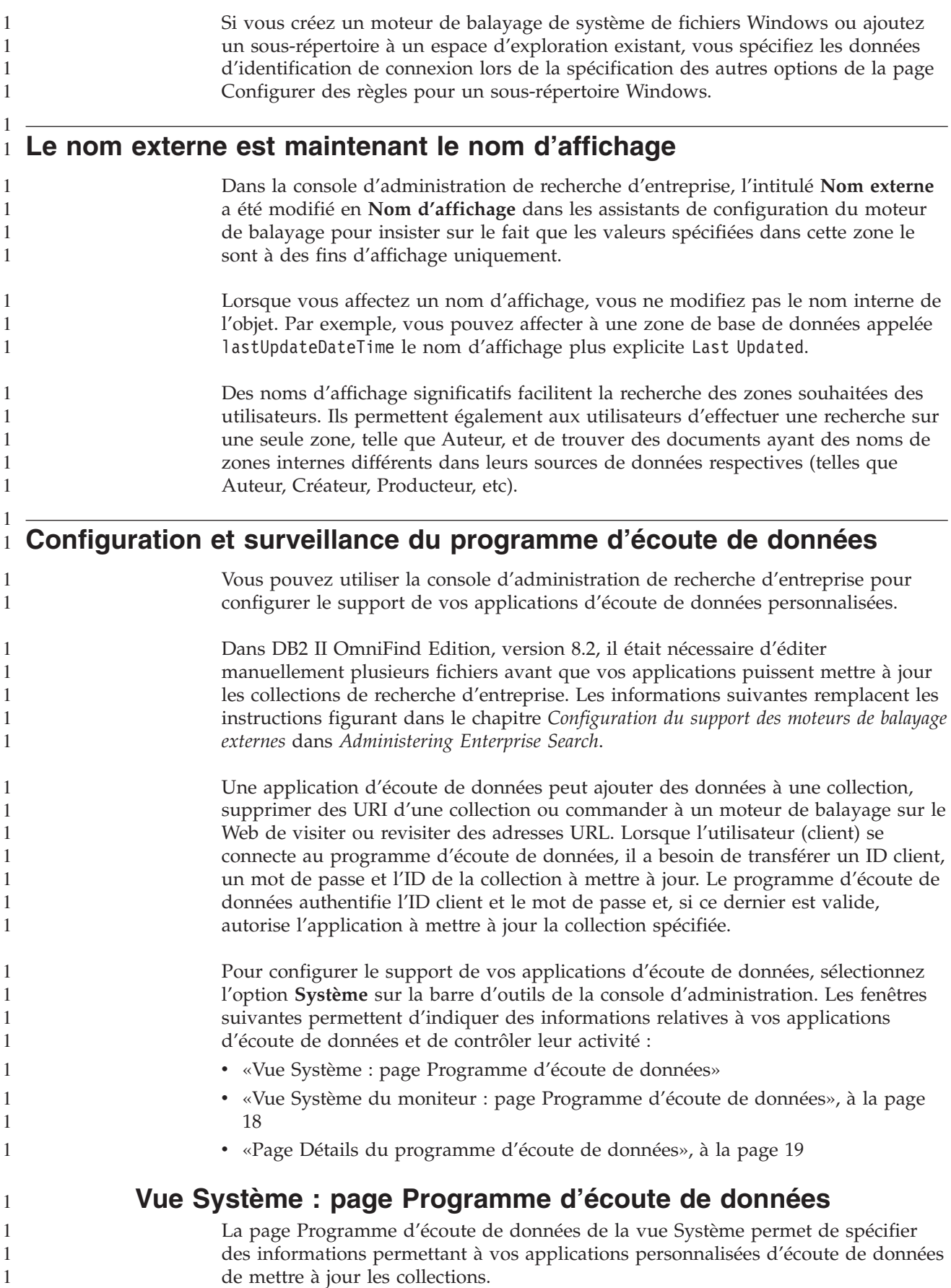

<span id="page-25-0"></span>Une application d'écoute de données vous permet d'explorer les types de sources de données qui ne peuvent pas être explorées par les moteurs de balayage par défaut fournis avec DB2 Information Integrator OmniFind Edition. Votre application peut ajouter des données à une collection, supprimer les données d'une collection ou or charger un moteur de balayage du Web de visiter ou de revisiter des adresses URL.

#### **Zones et commandes**

#### **Nombre d'unités d'exécution**

Entrez le nombre maximal d'unités d'exécution que le composant programme d'écoute de données peut créer pour traiter des requêtes issues des applications d'écoute de données. La valeur par défaut est 6.

#### **Port du programme d'écoute de données**

Tapez le numéro de port correspondant au composant programme d'écoute de données. La valeur par défaut est 6668.

**Important :** Si vous changez de numéro de port, vous devez relancer le composant Programme d'écoute de données pour que les modifications entrent en vigueur.

#### **Ajouter un ID de client d'écoute de données**

Ajoutez une ligne vierge à la liste d'identificateurs de client afin de pouvoir spécifier des informations sur une nouvelle application d'écoute de données.

#### **ID de client d'écoute de données**

Tapez l'ID du client pour l'application d'écoute de données que vous souhaitez autoriser à accéder aux collections de recherche d'entreprise. Chaque ID doit être unique dans le système de recherche d'entreprise.

#### **Mot de passe**

Entrez un mot de passe pour l'application d'écoute de données. Pour accéder à une collection de recherche d'entreprise, l'application d'écoute de données doit utiliser les données d'identification (ID et mot de passe) que vous indiquez.

#### **Nom de collection**

Choisissez la collection que cette application d'écoute de données mette à jour. Chaque application peut mettre à jour le contenu d'une seule collection.

# **E** Supprimer

Supprimez l'application d'écoute de données sélectionnée du système de recherche d'entreprise. Cette application ne sera pas utilisée pour ajouter des données dans des collections de recherche d'entreprise, ni pour en supprimer.

# **Vue Système du moniteur : page Programme d'écoute de données**

La page Programme d'écoute de données permet, lorsque vous contrôlez le système, de visualiser des informations relatives au composant programme d'écoute de données et à l'activité de l'application d'écoute de données.

<span id="page-26-0"></span>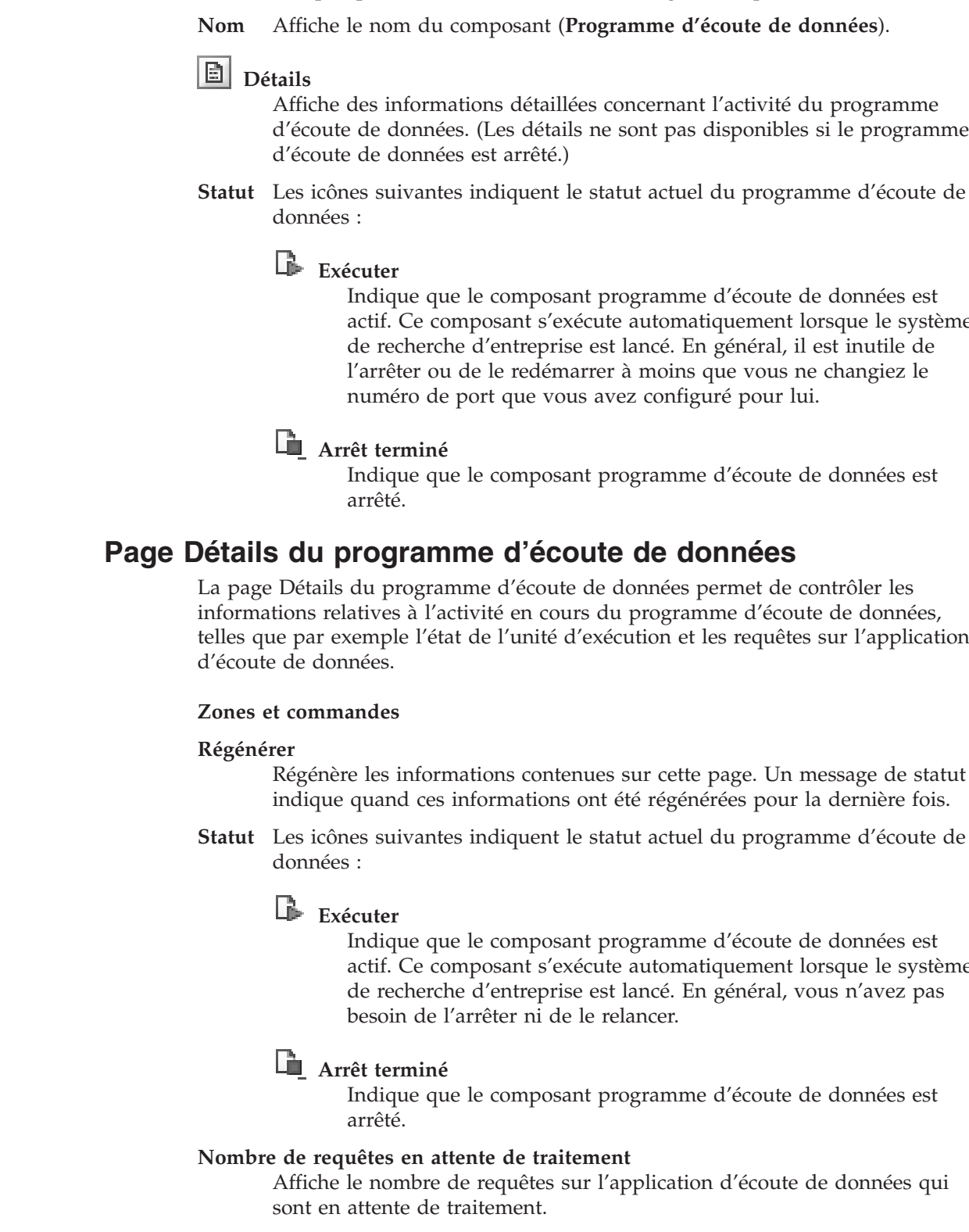

**Zones et commandes**

**Régénérer**

1 1 1

Régénère les informations contenues sur cette page. Un message de statut indique quand ces informations ont été régénérées pour la dernière fois.

actif. Ce composant s'exécute automatiquement lorsque le système

telles que par exemple l'état de l'unité d'exécution et les requêtes sur l'application

Régénère les informations contenues sur cette page. Un message de statut

**Statut** Les icônes suivantes indiquent le statut actuel du programme d'écoute de

actif. Ce composant s'exécute automatiquement lorsque le système

<span id="page-27-0"></span>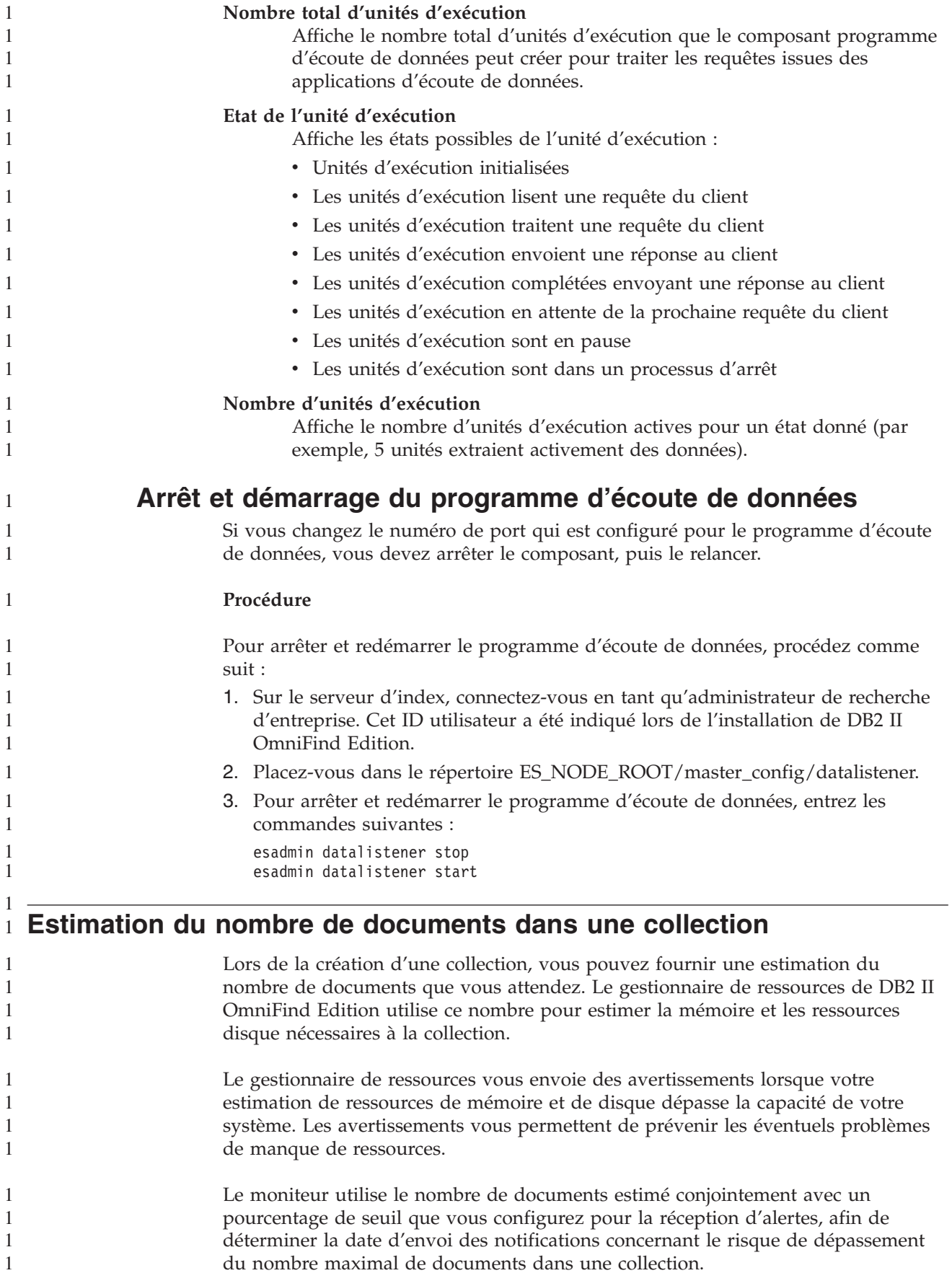

Pour fournir une estimation de taille potentielle d'une collection, tapez un nombre dans la zone relative au **nombre de documents estimé** lorsque vous créez la collection. La valeur par défaut est 1 million de documents (1 000 000). Après la création d'une collection, vous pouvez changer cette estimation en modifiant la collection et en spécifiant une nouvelle valeur dans la page Général. Lorsque la collection atteint la taille estimée, le système n'interrompt pas l'ajout de documents à l'index. Cependant, si vous configurez des alertes pour la collection et activez l'option de notification lorsque le nombre de documents dans l'index dépasse une limite, vous recevrez des notifications lorsque la taille de la collection atteint le pourcentage de notifications spécifié. **Remarque :** Lorsque vous configuriez cette alerte dans la version 8.2, vous deviez spécifier une limite pour le nombre de documents dans l'index en tapant le nombre de documents que l'index pouvait contenir. Avec la version 8.2.1, le nombre spécifié dans la zone relative au **nombre de documents estimé** s'affiche automatiquement dans la zone **Limite**, et vous configurez le seuil de notification en spécifiant que vous souhaitez être averti lorsque le nombre de documents de l'index atteint un certain pourcentage de cette limite.

#### **Le contrôle des ressources système est automatique avec l'assistant Collection** 1 1

Si vous utilisez l'assistant Collection, le système estime automatiquement quelles sont les ressources système adéquates pour l'ajout d'une nouvelle collection ou d'un moteur de balayage à votre système de recherche d'entreprise. Dans DB2 II OmniFind Edition, version 8.2, vous ne pouvez vérifier les ressources système qu'en cliquant sur le bouton **Vérifiez les ressources système**.

Si les ressources système sont vérifiées après que vous créez une collection ou un moteur de balayage, mais avant de commencer à explorer des documents, vous pouvez déterminer si les ressources système disponibles sont adéquates pour exécuter DB2 II OmniFind Edition à pleine capacité en fonction des paramètres de la configuration courante.

Pour plus d'informations sur cette fonction, consultez la note technique dont le numéro de référence est 1193761 sur le site Web de DB2 II OmniFind Edition : Checking DB2 [Information](http://www-1.ibm.com/support/docview.wss?uid=swg21193761) Integrator OmniFind Edition system resources (Vérification des ressources système DB2 Information Integrator OmniFind Edition).

#### **Contrôle de l'activité de l'analyseur syntaxique** 1

<span id="page-28-0"></span>1 1 1

> 1 1

1 1

1 1

Pendant que vous contrôlez une collection, vous pouvez afficher les informations détaillées concernant l'activité de l'analyseur syntaxique. Dans la version 8.2 de DB2 II OmniFind Edition, vous pouviez lancer ou interrompre l'analyseur syntaxique, mais vous ne pouviez pas afficher les informations de statut détaillées, ni obtenir des informations concernant le nombre de documents analysés. Pour contrôler l'analyseur syntaxique d'une collection et afficher les informations de statut détaillées :

- <span id="page-29-0"></span>1. Dans la console d'administration de recherche d'entreprise, cliquez sur l'icône de **surveillance** pour la collection que vous souhaitez contrôler.
- 2. Cliquez sur la page Analyseur syntaxique.
- 3. Si l'état de l'analyseur syntaxique est **en cours d'exécution**, cliquez sur l'icône **Détails**.
- 4. Utilisez la fenêtre suivante pour afficher les détails concernant l'activité de l'analyseur syntaxique :
	- «Page Détails de l'analyseur syntaxique»

### **Page Détails de l'analyseur syntaxique**

Utilisez la page d'informations sur l'analyseur syntaxique pour afficher les informations de statut détaillées concernant les documents analysés pour une collection. Certaines options vous permettent d'analyser des rapports statistiques et de gérer l'activité de l'analyseur syntaxique.

#### **Zones et commandes**

#### **Régénérer**

Régénère les informations contenues sur cette page. Un message de statut indique quand ces informations ont été régénérées pour la dernière fois.

#### **Parser status summary (Résumé du statut de l'analyseur syntaxique)**

Les options disponibles dans cette zone vous indiquent le statut de l'analyseur syntaxique et fournissent des informations statistiques sur les documents qui sont analysés mais pas encore indexés.

**Statut** La première icône de la ligne **Statut** indique le statut actuel du moteur de balayage :

# Exécuter

Indique que l'analyseur syntaxique est en cours d'exécution.

Selon l'état réel de l'analyseur, un message contenant des informations supplémentaires sur l'activité d'analyse en cours risque de s'afficher. Par exemple, l'analyseur peut analyser des documents de manière active, être en veille (jusqu'au prochain document prêt pour l'analyse, en attente d'être relancé suite à une condition d'erreur, ou en attente du redémarrage du service), ou en pause (en attente, par exemple, qu'une réorganisation de l'index soit effectuée).

# **Arrêt terminé**

Indique que l'analyseur syntaxique est arrêté.

Selon le statut actuel de l'analyseur syntaxique et votre rôle administratif, les icônes suivantes vous permettent de gérer l'activité de l'analyseur :

#### $\blacktriangleright$ **Démarrer**

Démarre l'analyseur syntaxique.

Une fois que l'analyseur syntaxique est lancé, il analyse généralement les documents explorés jusqu'au dernier. L'analyseur syntaxique entre alors dans un mode

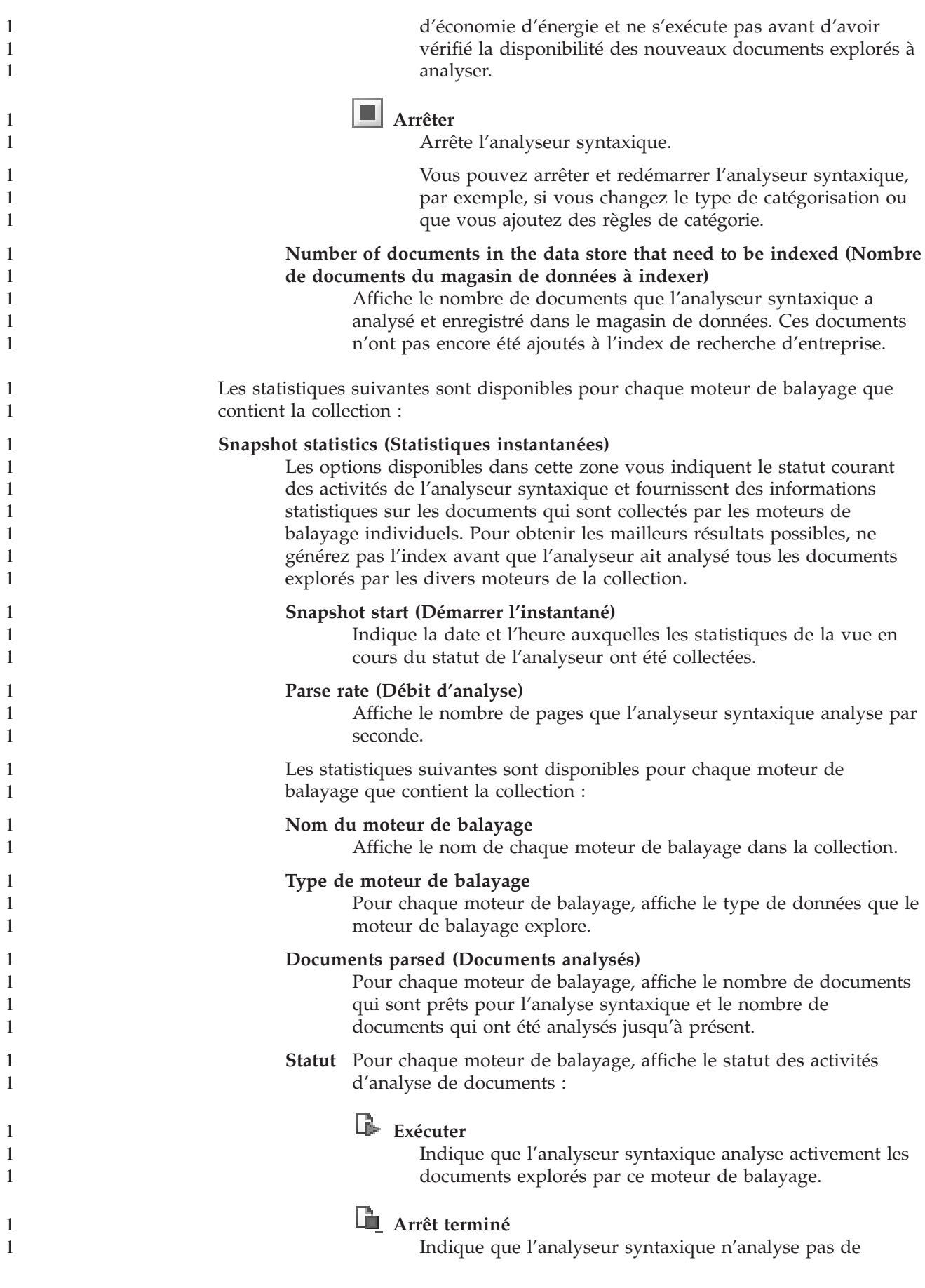

<span id="page-31-0"></span>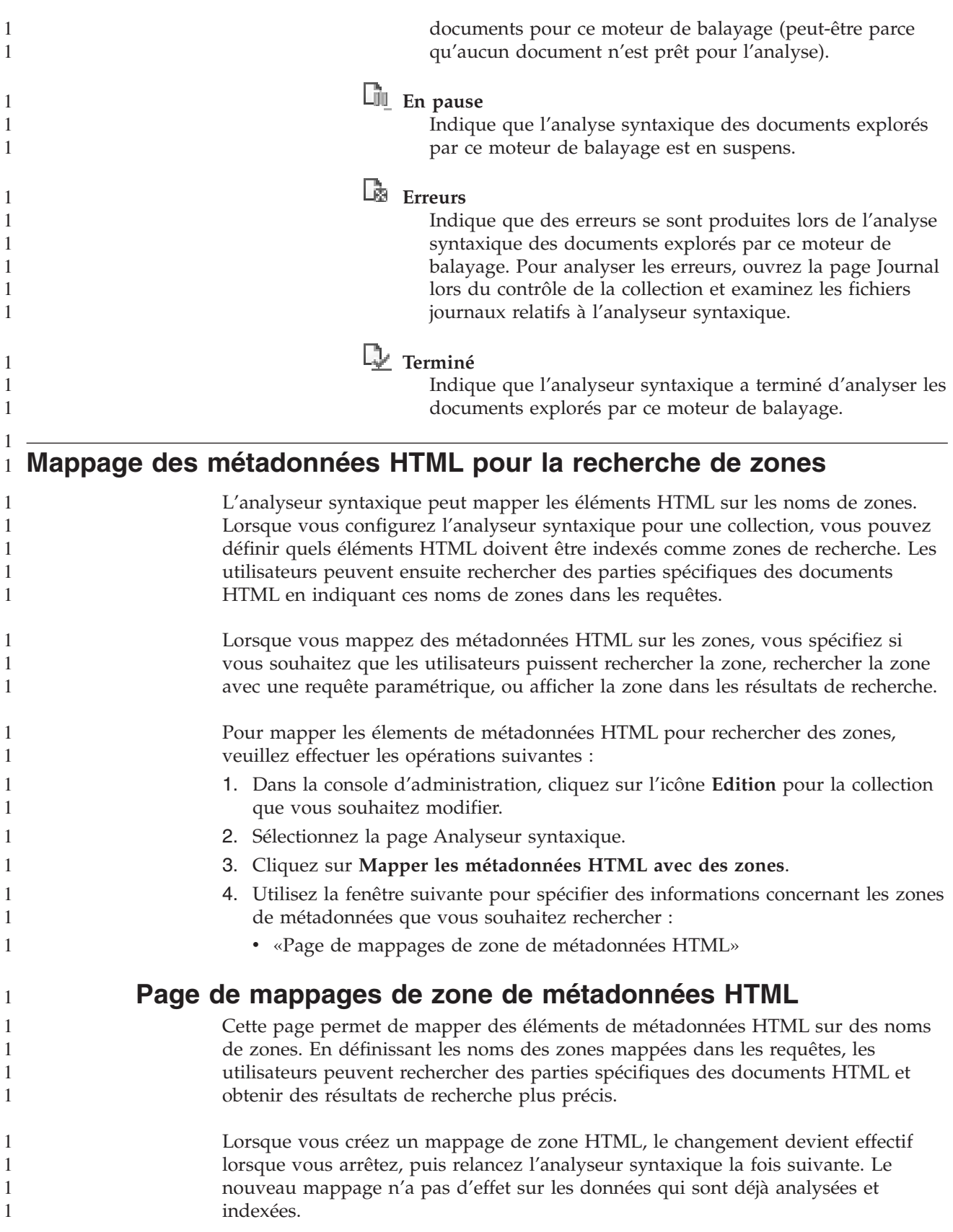

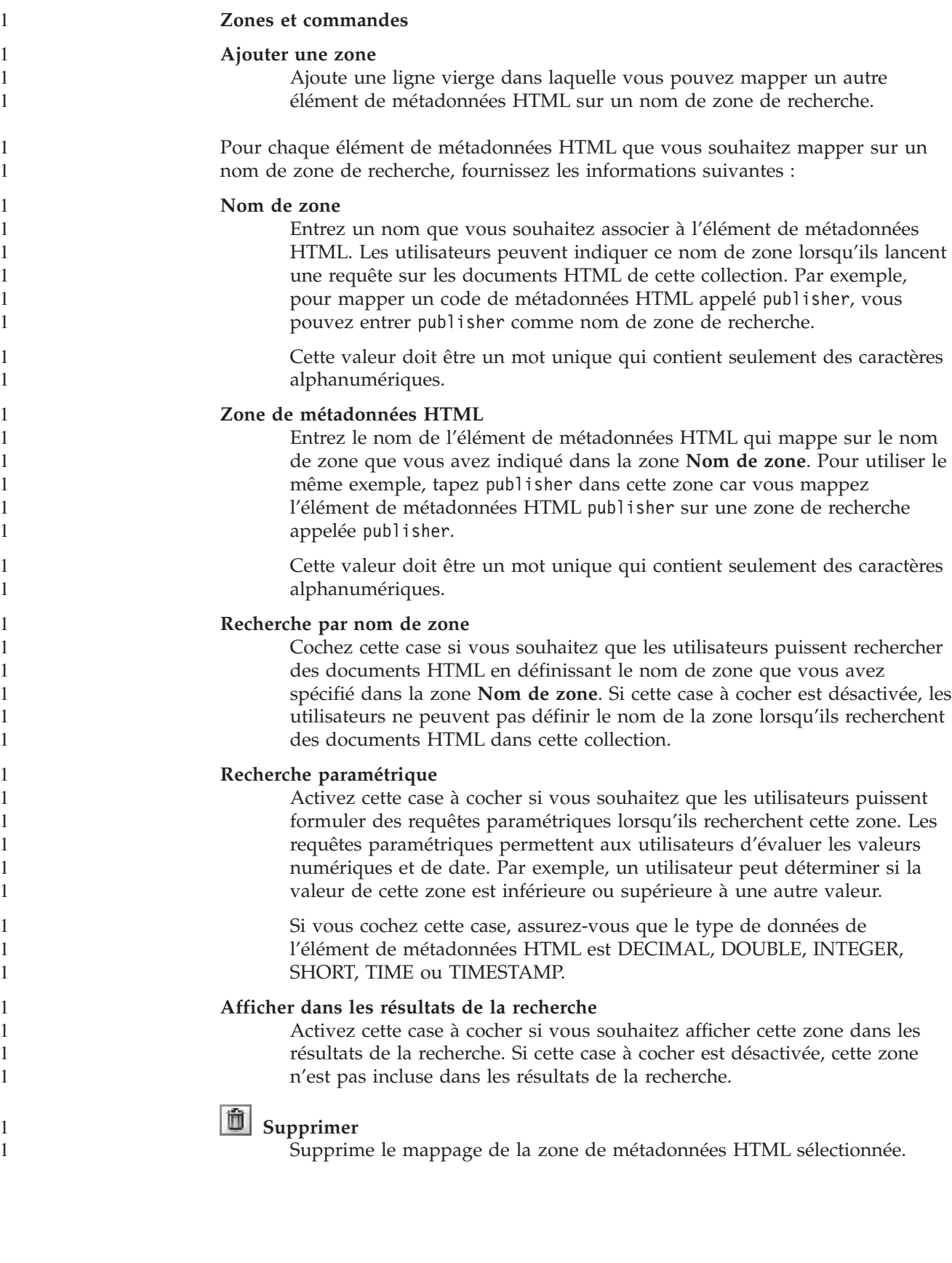

<span id="page-33-0"></span>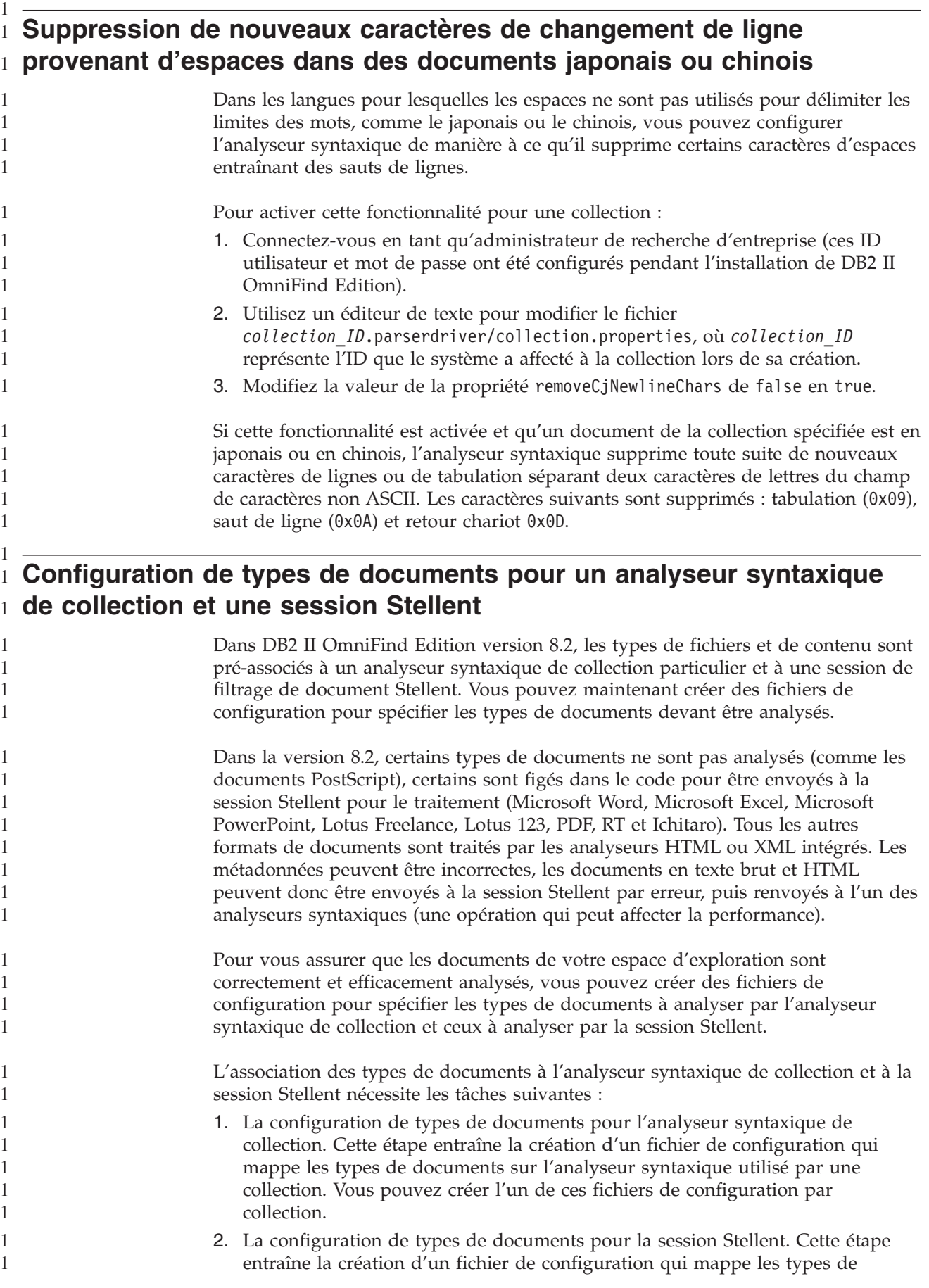

<span id="page-34-0"></span>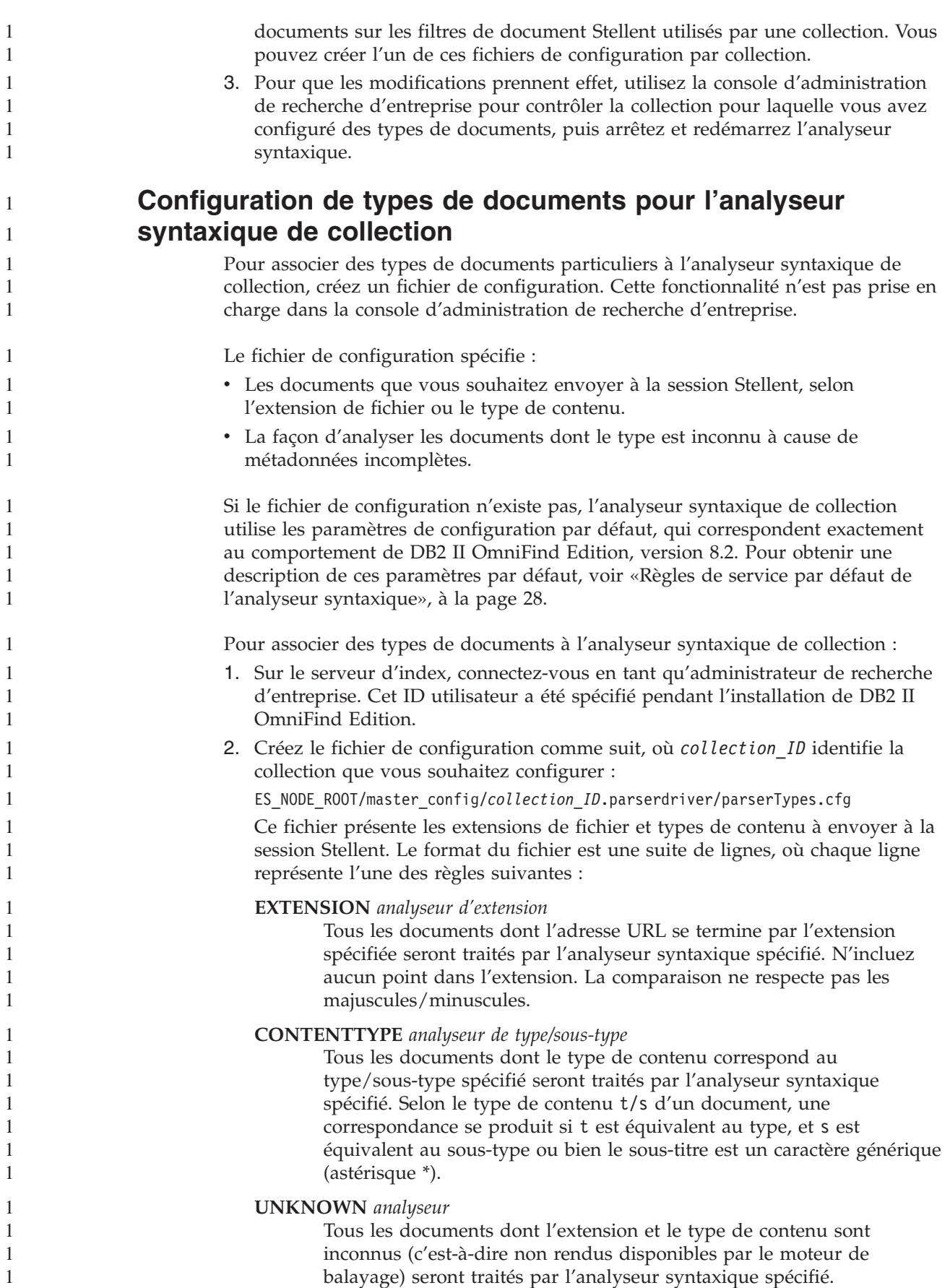

**DEFAULT** *analyseur*

<span id="page-35-0"></span>1 1 1

1

Tous les documents qui ne sont pas concernés par d'autres règles seront traités par l'analyseur syntaxique spécifié.

Dans tous les cas, *l'analyseur syntaxique* doit être html, xml, stellent ou none, où none signifie que le document ne doit pas être analysé.

**Priorité de règle :** Si plusieurs règles correspondent à un document, c'est la règle la plus spécifique qui prévaut, quel que soit l'ordre dans lequel elles apparaissent. Dans la liste ci-dessus, les règles apparaissent de la plus spécifique à la moins spécifique.

- v Une règle EXTENSION est plus spécifique qu'une règle CONTENTTYPE.
- v Une règle CONTENTTYPE incluant un sous-type est plus spécifique qu'une règle incluant un caractère générique. Par exemple, une règle pour un type de contenu application/postscript est prioritaire par rapport à une règle application/\*.
- v Il ne doit pas exister deux règles pour la même extension ou le même type de contenu. Si c'est le cas, c'est la mise en oeuvre qui fixera la règle prioritaire.

#### **Exemple**

Dans cet exemple, l'analyseur syntaxique intégré HTML traite tous les documents avec une extension txt, htm ou html, avec un type de contenu commençant par text/, ou avec une extension ou un type de contenu inconnu(e). L'analyseur syntaxique intégré XML traite tous les documents avec une extension xml ou un type de contenu text/xml. Tous les autres documents, notamment ceux dont le type de contenu commence par application/, sont envoyés à la session Stellent.

EXTENSION doc stellent EXTENSION txt html EXTENSION htm html EXTENSION html html EXTENSION xml xml EXTENSION ps none CONTENTTYPE text/xml xml CONTENTTYPE text/\* html CONTENTTYPE application/\* stellent UNKNOWN html DEFAULT stellent

#### **Règles de service par défaut de l'analyseur syntaxique**

Si vous ne créez pas de fichier de configuration pour mapper les types de fichiers et les types de contenus sur l'analyseur syntaxique pour une collection, les règles par défaut sont utilisées pour analyser des documents.

Les règles par défaut utilisées par l'interpréteur de la collection sont les suivantes :

EXTENSION pdf stellent EXTENSION ppt stellent EXTENSION prz stellent EXTENSION lwp stellent EXTENSION doc stellent EXTENSION rtf stellent EXTENSION xls stellent EXTENSION 123 stellent EXTENSION vsd stellent EXTENSION vdx stellent EXTENSION jxw stellent EXTENSION jsw stellent EXTENSION jtw stellent EXTENSION jaw stellent

```
EXTENSION juw stellent
EXTENSION jbw stellent
EXTENSION jvw stellent
EXTENSION jfw stellent
EXTENSION jtt stellent
EXTENSION jtd stellent
EXTENSION jttc stellent
EXTENSION jtdc stellent
EXTENSION jtdx stellent
EXTENSION ps none
EXTENSION xml xml
EXTENSION txt text
EXTENSION htm html
EXTENSION html html
EXTENSION shtml html
EXTENSION xhtml html
EXTENSION asp html
CONTENTTYPE application/postscript none
CONTENTTYPE application/* stellent
CONTENTTYPE text/rtf stellent
CONTENTTYPE text/richtext stellent
CONTENTTYPE text/xml xml
CONTENTTYPE text/html html
CONTENTTYPE text/plain text
UNKNOWN html
```

```
DEFAULT html
```
# **Configuration de types de documents pour la session Stellent**

Pour spécifier les types de documents à analyser par les filtres de documents Stellent, créez un fichier de configuration. Cette fonctionnalité n'est pas prise en charge dans la console d'administration de recherche d'entreprise.

Le fichier de configuration spécifie :

- v Les types de fichiers à analyser par la session Stellent. Un type de fichier correspond à un des types de fichiers reconnus par la bibliothèque Stellent.
- v Les types de fichiers à renvoyer à l'analyseur syntaxique de collection pour traitement par l'un des analyseurs intégrés. (Cette opération est nécessaire car l'analyseur syntaxique de collection peut potentiellement envoyer un document à la session Stellent par erreur, à cause de métadonnées incorrectes.)
- Les types de fichiers à rejeter car ils ne sont pas pris en charge par DB2 II OmniFind Edition.

Si le fichier de configuration a été spécifié mais n'existe pas, l'analyseur syntaxique ne pourra pas démarrer. Si aucun fichier de configuration n'a été spécifié pour la propriété OutsideInSupportedTypes du fichier stellent.properties, ce sont les paramètres de configuration par défaut qui sont utilisés. Pour obtenir une description de ces paramètres par défaut, correspondant au comportement de DB2 II OmniFind Edition version 8.2, voir «Règles d'analyse [syntaxique](#page-38-0) par défaut pour les sessions [Stellent»,](#page-38-0) à la page 31.

Pour configurer les types de documents pour la session Stellent :

- 1. Sur le serveur d'index, connectez-vous en tant qu'administrateur de recherche d'entreprise. Cet ID utilisateur a été spécifié pendant l'installation de DB2 II OmniFind Edition.
- 2. Modifiez le fichier ES\_NODE\_ROOT/master\_config/*collection\_ID*.stellent/stellent.properties, où *collection\_ID* identifie la collection que vous souhaitez configurer.

3. Pour la propriété OutsideInSupportedTypes, spécifiez le chemin absolu du fichier de configuration que vous créez.

Par exemple, vous pouvez créer le fichier de configuration suivant pour une collection unique, puis le stocker avec d'autres fichiers spécifiques aux collections :

ES\_NODE\_ROOT/master\_config/*collection\_ID*.stellent/stellenttypes.cfg

Pour utiliser les mêmes paramètres pour toutes les collections, vous pouvez créer le fichier de configuration suivant, puis le stocker avec les autres fichiers au niveau du système. (Si vous optez pour cette solution, assurez-vous de spécifier le chemin dans le fichier stellent.properties pour chaque collection, tel que spécifié à l'étape 2, à la [page](#page-36-0) 29.)

ES\_INSTALL\_ROOT/default\_config/stellent/stellenttypes.cfg

4. Créez le fichier de configuration. Ce fichier présente des types de documents, ainsi que la manière dont ils sont traités. Le format du fichier est une suite de lignes, où chaque ligne représente l'une des règles suivantes :

accept DEFAULT accept ALL *doctype* accept *type doctype* native DEFAULT native *type doctype* reject *type*

Où :

*doctype*

Représente la valeur à utiliser pour le jeton de requête de type de document (doctype). Le jeton de type de document est interrogeable en indiquant, par exemple, doctype:pdf dans une requête.

*type* Représente l'une des valeurs FI\_ de la bibliothèque Stellent, et *doctype* représente la valeur à utiliser pour le jeton de type de document en cas d'application d'une règle.

#### **DEFAULT**

Signifie que la liste des types acceptés ou natifs, selon le type de règle, inclut la liste par défaut. Cette option vous permet de développer la configuration par défaut au lieu de la remplacer.

**All** Signifie que tous les types qui ne sont pas explicitement présentés sont acceptés par le jeton de type de document spécifié.

#### **Traitement de règle :**

- v S'il existe une règle accept pour *type*, incluant la liste par défaut si accept DEFAULT a été spécifié, la valeur est acceptée.
- v Ou, s'il existe une règle reject pour *type*, la valeur n'est pas acceptée.
- Ou, si accept ALL a été spécifié, la valeur est acceptée.
- Dans les autres cas, la valeur n'est pas acceptée.

Si le type de document est accepté, c'est la valeur *doctype* ayant été spécifiée dans la règle appliquée qui est utilisée. Cette valeur est renvoyée à l'analyseur syntaxique de collection avec le contenu analysé. Si le type de document n'est pas accepté, le comportement suivant se produit :

- v S'il existe une règle native pour *type*, incluant la liste par défaut si native DEFAULT a été spécifié, le document est renvoyé à l'analyseur intégré, indiquant la valeur pour le jeton *doctype* spécifié par cette règle. La valeur de *doctype* doit être txt, htm ou xml, indiquant respectivement le mode de texte brut, HTML ou XML.
- Sinon, le document est rejeté et ne sera pas analysé.

**Exemple**

Selon le fichier de configuration suivant, la session Stellent accepte, en plus de la liste par défaut, le format Microsoft Visio.

accept DEFAULT accept FI\_VISIO3 visio accept FI\_VISIO4 visio accept FI\_VISIO5 visio accept FI\_VISIO6 visio

Selon le fichier de configuration suivant, les documents Postscript seront pris en charge et interrogeables avec un type de document ps , le format X pixmap (XPM) sera renvoyé à l'analyseur syntaxique de texte intégré, le format d'image PNG sera rejeté et tous les autres types de fichiers seront acceptés et interrogeables avec un type de document other .

accept DEFAULT accept FI\_POSTSCRIPT ps native FI\_XPIXMAP txt accept ALL other reject FI\_PNG

11111111111111111111111111111111111111111111111111111111111

 $\mathbf{1}$  $\mathbf{1}$ 1  $\mathbf{1}$  $\mathbf{1}$  $\mathbf{1}$  $\mathbf{1}$  $\mathbf{1}$ 1  $\mathbf{1}$  $\mathbf{1}$  $\mathbf{1}$  $\mathbf{1}$ 1  $\mathbf{1}$  $\mathbf{1}$  $\mathbf{1}$  $\mathbf{1}$ 1  $\mathbf{1}$  $\mathbf{1}$  $\mathbf{1}$  $\mathbf{1}$  $\mathbf{1}$  $\mathbf{1}$  $\mathbf{1}$  $\mathbf{1}$  $\mathbf{1}$ 1 1  $\mathbf{1}$  $\mathbf{1}$  $\mathbf{1}$  $\mathbf{1}$  $\mathbf{1}$ 1

 $\mathbf{1}$  $\mathbf{1}$ 1  $\mathbf{1}$  $\mathbf{1}$ 

<span id="page-38-0"></span> $\mathbf{1}$ 

 $\mathbf{1}$  $\mathbf{1}$  $\mathbf{1}$ 1 1  $\mathbf{1}$  $\mathbf{1}$ 

 $\mathbf{1}$  $\mathbf{1}$  $\mathbf{1}$  $\mathbf{1}$  $\mathbf{1}$  $\mathbf{1}$ 1  $\mathbf{1}$  $\mathbf{1}$  $\mathbf{1}$ 

### **Règles d'analyse syntaxique par défaut pour les sessions Stellent**

Si vous ne créez pas de fichier de configuration pour mapper les types de fichiers sur les filtres de document d'une session Stellent, les règles par défaut sont utilisées pour analyser des documents.

Les règles par défaut utilisées par la session Stellent sont les suivantes :

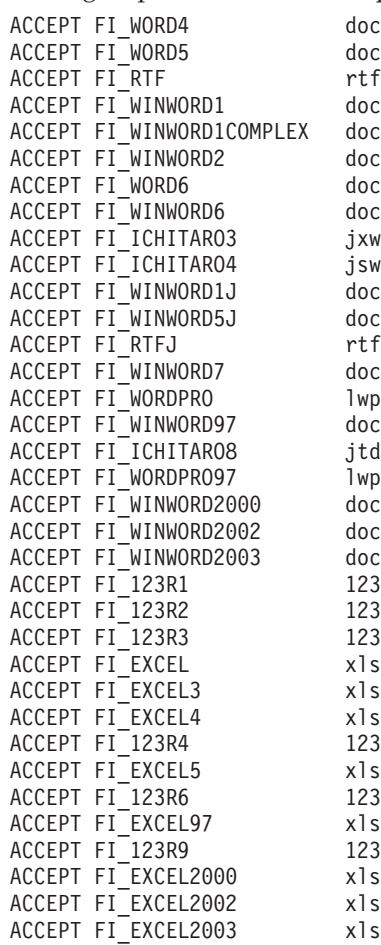

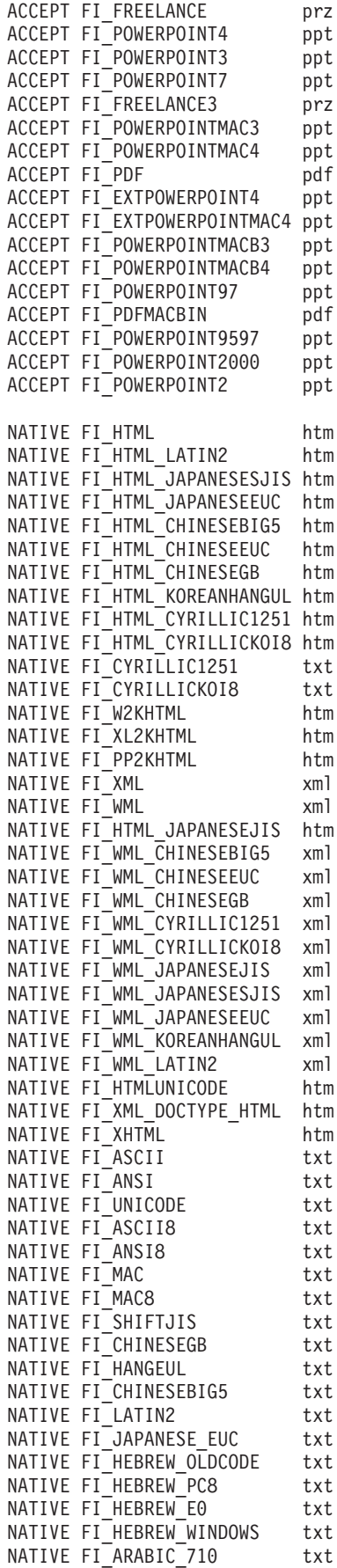

<span id="page-40-0"></span>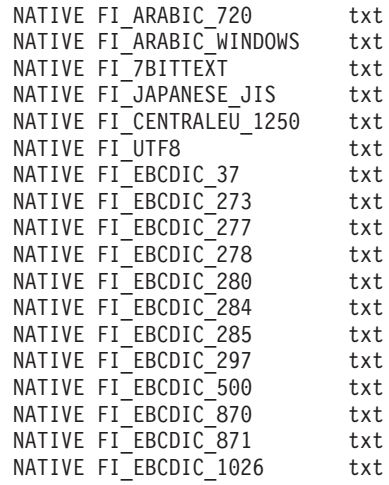

# **Améliorations du traitement des requêtes**

Dans une configuration à multiples serveurs, la protection par basculement est disponible au niveau de la collection, et non pas au niveau du serveur. Si une collection sur un serveur de recherche devient indisponible pour une raison ou une autre, les requêtes de cette collection sont alors automatiquement transmises à un autre serveur de recherche.

# **Réduction des résultats issus du même site Web**

Lorsque vous éditez le fichier SiteDefs.txt afin de spécifier des options permettant de réduire les résultats de la recherche issus du même site Web, il est possible de définir une chaîne comme identificateur de site avec le préfixe de l'adresse URL.

Dans DB2 II OmniFind Edition, version 8.2, le fichier SiteDefs.txt contenait uniquement une liste de préfixes URL. Il est désormais possible de définir une chaîne comme identificateur pour chaque site. Comme indiqué dans l'exemple suivant, vous tapez les préfixes URL au début de la ligne et, mais c'est facultatif, un identificateur de chaîne à droite :

http://mycompany.server1.com/hr/ hr http://mycompany.server2.com/hr/ hr http://mycompany.server3.com/hr/ hr http://mycompany.server1.com/finance/ finance http://mycompany.server1.com/news news http://mycompany.server1.com/USA

Les applications de recherche peuvent soit utiliser le préfixe URL, soit l'identificateur pour regrouper et réduire les documents dans les résultats de la recherche. Par exemple, l'identificateur hr permet la réduction des résultats de la recherche provenant de trois serveurs qui hébergent des documents sur les ressources humaines.

La syntaxe d'une requête de recherche d'entreprise a été étendue de façon à prendre en charge cette fonctionnalité. Par exemple, pour extraire des documents qui appartiennent au même groupe, utilisez la syntaxe suivante, où *groupe* correspond soit à l'identificateur de groupe, soit à l'adresse URL complète d'un document qui appartient au groupe :

samegroupas:*groupe*

<span id="page-41-0"></span>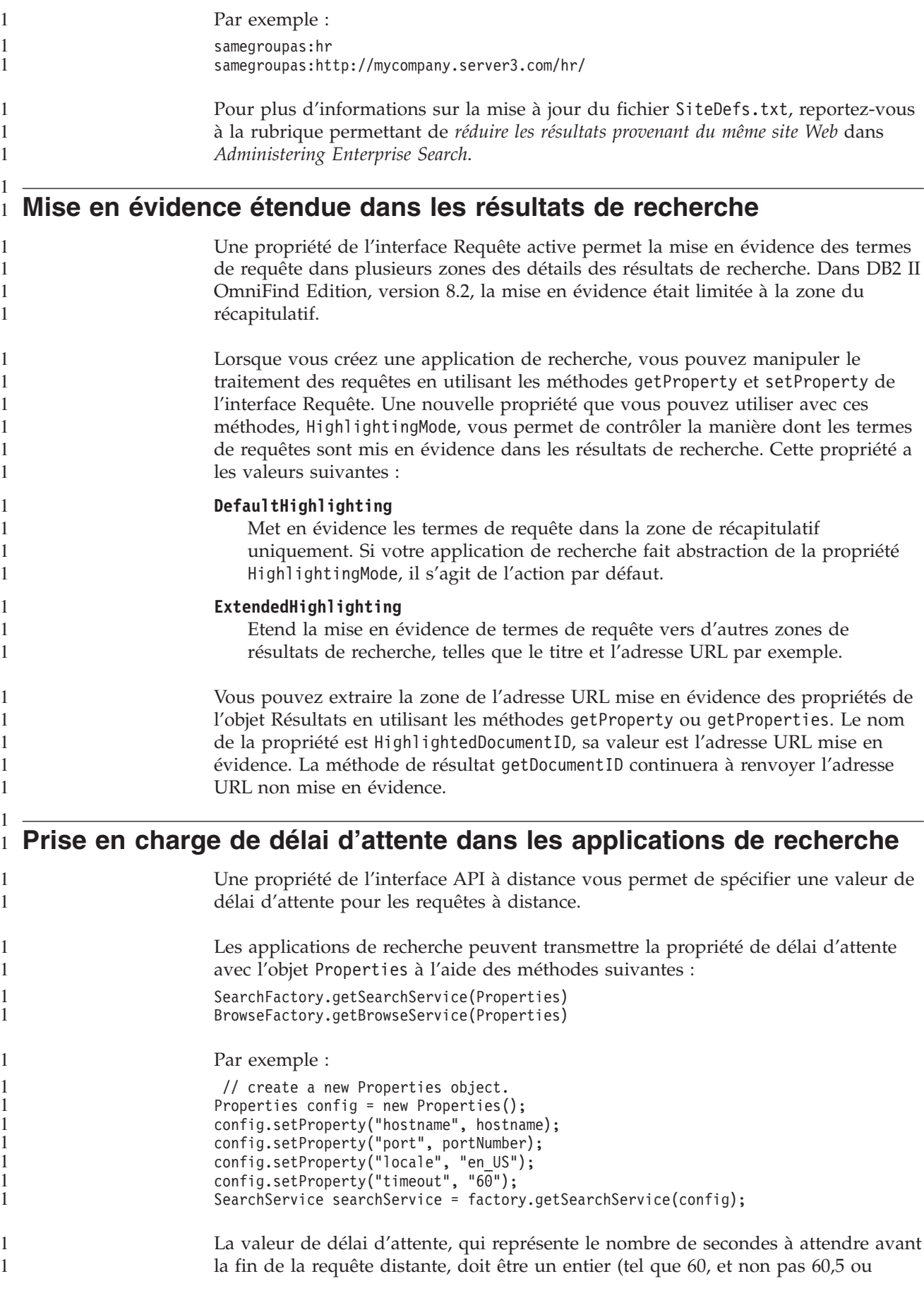

soixante). Si vous ne spécifiez pas de valeur de délai d'attente, l'interface API distante utilise la valeur par défaut, 30 secondes.

# <span id="page-44-0"></span>**Limitations connues, problèmes et solutions disponibles**

Cette section présente les limitations connues, les problèmes et les solutions disponibles pour DB2 Information Integrator OmniFind Edition, version 8.2.

Les limitations et restrictions peuvent ou non s'appliquer à d'autres versions du produit.

### **Décompression du fichier tar DB2 UDB pour AIX**

Pour DB2 Universal Database Enterprise Server Edition, version 8.2 pour AIX, vous devez décompresser l'image du CD avant de pouvoir installer DB2 UDB.

Décompressez le CD avant de commencer l'installation de la recherche d'entreprise.

Pour plus d'informations sur la décompression du CD, rendez-vous dans le Centre d'aide et d'information DB2 version 8.2 à l'adresse suivante : [http://publib.boulder.ibm.com/infocenter/db2help/index.jsp.](http://publib.boulder.ibm.com/infocenter/db2help/index.jsp) Dans le Centre

d'aide et d'Information DB2, cliquez sur **Installation** → **Systèmes de bases de données** → **DB2 Universal Database pour Linux, UNIX et Windows** → **Serveurs DB2** → **DB2 UDB Enterprise Server Edition (non partitionné)** → **AIX** → **Lancement de l'assistant d'installation DB2**.

Ce fichier doit être décompressé pour que le programme d'installation de recherche d'entreprise puisse installer DB2 UDB.

Pour décompresser l'image de CD, procédez comme suit :

- 1. Copiez produit.tar.Z, produit représentant le programme dont vous avez la licence d'installation, sur un système de fichiers temporaire.
- 2. Pour lancer l'assistant d'installation DB2, entrez la commande suivante :

zcat produit.tar.Z | tar -xf - ;./produit/db2setup

Par exemple, si le nom de produit pour DB2 UDB Enterprise Server Edition est ese, entrez la commande suivante :

zcat ese.tar.Z | tar -xf - ;./ese/db2setup

Lors de l'installation de la recherche d'entreprise, affectez le répertoire qui contient le fichier db2setup dans le chemin d'accès aux fichiers décompressé. Par exemple, le répertoire du fichier décompressé pourrait être .\ese.sbcsaix1.

### **Segments de mémoire partagés dans AIX**

Si vous obtenez un message SQL1224N dans AIX, il est possible que le nombre de segments de mémoire partagés autorisés par AIX soit dépassé.

Pour résoudre ce problème, voir la rubrique [SQL1224N](http://www-1.ibm.com/support/docview.wss?uid=swg21079674) Shared Memory Segments du site Web d'IBM.

# <span id="page-45-0"></span>**Redémarrage du système après la désinstallation de Windows**

Si vous désinstallez DB2 II OmniFind Edition sous Windows, vous devez redémarrer le système pour terminer la suppression de tous les fichiers du programme.

Vous devez également supprimer manuellement les répertoires d'installation de recherche d'entreprise. Si vous ne redémarrez pas le système, ni ne supprimez les fichiers du programme, avant d'installer la recherche d'entreprise à nouveau, des problèmes peuvent survenir.

### **Processus URLFetcher orphelin pour Linux et AIX**

**Problème :** Le moteur de balayage Web utilise deux processus. Lorsqu'un processus se termine, il demande au second processus de se terminer. Un processus peut quelquefois s'interrompre de manière inattendue et laisser l'autre processus s'exécuter pour un temps indéterminé.

Vous pouvez savoir que cet incident s'est produit si vous voyez un processus orphelin tel qu'il apparaît ci-dessous depuis la commande ps de UNIX :

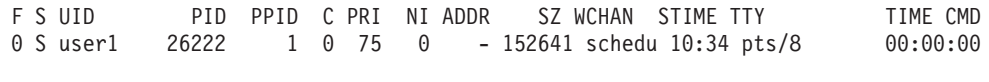

/opt/IBMJava2-141/jre/bin/java -classpath /.../URLFetcher.jar:...

Remarquez que :

- v Un PPID (Parent Process ID, soit ID de processus parent) de 1 indique que le processus est orphelin.
- v La présence de URLFetcher.jar dans le chemin de classe indique qu'il s'agit d'un processus de moteur de balayage Web.

#### **Solution**

Trouvez le PID (ID du processus) du processus orphelin. Dans l'exemple précédent, il s'agit de 26222. Exécutez le processus kill. Sous Linux et AIX, utilisez la commande kill sans argument. Vous pouvez également voir des entrées «child» (enfant) dans la table de processus. Les entrées enfant représentent des seuils créés par le processus orphelin. Ces entrées doivent être supprimées lorsque vous exécutez le processus kill sur le processus ancêtre.

Lorsque vous voyez un processus URLFetcher orphelin, exécutez le processus kill car s'il est situé dans la table, le système d'exploitation lui réserve des ressources. Vérifiez régulièrement s'il existe des processus orphelins, surtout si vous pensez que le moteur de balayage Web s'est terminé de manière anormale. Le cas échéant, exécutez le processus kill.

**Remarque :** Dans DB2 II OmniFind Edition version 8.2.1, il existe peu de processus orphelins car l'extracteur URL s'auto-termine s'il remarque que le composant C++ a disparu. Si le problème survient, veillez à ne pas exécuter le processus kill dans la session d'édition httpauth.ini d'un autre utilisateur (l'utilitaire HTTPAuthEdit est un JVM exécuté depuis le fichier JAR URLFetcher qui peut sembler identique dans la table de processus).

## <span id="page-46-0"></span>**Emplacement d'index sur le serveur**

Lors de la création d'une collection, si vous souhaitez spécifier un emplacement d'index différent de l'emplacement par défaut, l'utilisation d'espace disque pour l'emplacement que vous avez spécifié ne sera pas contrôlé s'il n'est pas situé dans le répertoire racine des données serveur.

Pour une installation à multiples serveurs, lors de la création d'une collection, si vous spécifiez un emplacement d'index différent de l'emplacement par défaut, ce dernier doit exister sur les quatre serveurs.

# **Limites de taille de segment**

L'analyseur syntaxique de document Java (également appelé service d'analyseur syntaxique) a une limite de taille de segment de 400 Mo.

La valeur de taille de segment est stockée ainsi : ES\_NODE\_ROOT/config/services.ini:session7.max\_heap=400

Si des messages d'insuffisance mémoire apparaissent dans le journal d'erreur du système pour la session de service d'analyseur syntaxique, arrêtez la session, augmentez la valeur max\_heap dans le fichier services.ini du service et redémarrez la session d'analyseur syntaxique.

# **Tables DB2 UDB avec des objets de grande taille**

Les tables DB2 Universal Database avec des données LOB dont la taille est au moins équivalente à 128 Mo ne peuvent pas être explorées. Les documents dont la taille dépasse 8 Mo ne peuvent pas être indexés.

### **Le statut de l'index ne s'affiche pas**

Si vous installez à nouveau une nouvelle version de DB2 II OmniFind Edition sans supprimer l'installation précédente, il est possible que le statut de surveillance de l'index ne s'affiche pas correctement.

Lorsque vous démarrez la génération d'index, le statut de la génération ne s'affiche pas correctement à la page Index de la console d'administration. Cependant, l'index se génère, et lorsque l'opération est terminée, la page Index affiche le nombre exact de documents indexés.

Il est conseillé de supprimer la version précédente de DB2 II OmniFind Edition avant d'installer une nouvelle version.

# **Autorisations ID utilisateur pour Linux et AIX**

Il peut être nécessaire d'ajouter des droits en écriture pour un nouvel ID utilisateur de recherche d'entreprise.

Si vous installez à nouveau DB2 II OmniFind Edition avec un utilisateur Linux ou AIX différent de l'administrateur de recherche d'entreprise, lorsque vous ajoutez un moteur de balayage DB2 et spécifiez que vous souhaitez explorer des bases de données non cataloguées distantes (utilisant un pilote JDBC DB2 Universal Database Type 4), une erreur peut se produire. Dans ce cas, vous devez ajouter des droits en écriture pour le nouvel utilisateur administrateur de recherche d'entreprise dans le fichier /home/*db2inst1*/sqllib/tmp/0.spf.

# <span id="page-47-0"></span>**Activation de l'accès au document direct pour FileNet Content** 1 **Services** 1

Lorsque vous utilisez le moteur de balayage VeniceBridge pour explorer les référentiels FileNet Content Services gérés par le serveur DB2 Information Integrator Content Edition (anciennement VeniceBridge), la bibliothèque cible FileNet Content Services et FileNet Web Services interagissent avec le connecteur FileNet Content Services et doivent être configurés pour utiliser un accès au document direct. Voir la documentation FileNet Web Services *Administrator's Guide* et FileNet Content Services pour configurer une prise en charge d'accès au document direct.

## **Limitations de l'exploration de tables de pseudonymes**

Il existe des limitations à l'exploration des tables de pseudonymes d'IBM DB2 Information Integrator pour IBM DB2 Universal Database pour z/OS etMicrosoft SQL Server.

Si la table cible est une table de pseudonymes DB2 Information Integrator pour DB2 Universal Database pour z/OS ou Microsoft SQL Server et si la zone de contenu du document est spécifiée, les identificateurs uniques ne peuvent pas inclure de colonnes des types de données suivantes :

• LONG VARCHAR

1 1 • LONG VARCHAR FOR BIT DATA

• LONG VARGRAPHIC

Si la table cible est une table de pseudonymes DB2 Information Integrator pour Microsoft SQL Server et si cette table est créée dans une base de données avec UTF-8, le contenu de document des colonnes avec le type de données BLOB peut être corrompu.

Si la table cible est une table de pseudonymes DB2 Information Integrator pour DB2 Universal Database pour z/OS ou Microsoft SQL Server et si la zone de contenu du document est spécifiée, suivez les étapes suivantes pour améliorer la performance du moteur de balayage DB2 :

1. Créez un serveur avec l'option COLLATING\_SEQUENCE paramétrée sur Y.

2. Créez le pseudonyme sous ce serveur.

Si la table de pseudonymes a déjà été définie au moment du paramétrage de l'option sur Y, supprimez le pseudonyme et créez-le à nouveau.

# <span id="page-48-0"></span>**Remarques**

Le présent document peut contenir des informations ou des références concernant certains produits, logiciels ou services IBM non annoncés dans ce pays. Pour plus de détails, référez-vous aux documents d'annonce disponibles dans votre pays, ou adressez-vous à votre partenaire commercial IBM. Toute référence à un produit, logiciel ou service IBM n'implique pas que seul ce produit, logiciel ou service puisse être utilisé. Tout autre élément fonctionnellement équivalent peut être utilisé, s'il n'enfreint aucun droit d'IBM. Il est de la responsabilité de l'utilisateur d'évaluer et de vérifier lui-même les installations et applications réalisées avec des produits, logiciels ou services non expressément référencés par IBM.

IBM peut détenir des brevets ou des demandes de brevet couvrant les produits mentionnés dans le présent document. La remise de ce document ne vous donne aucun droit de licence sur ces brevets ou demandes de brevet. Si vous désirez recevoir des informations concernant l'acquisition de licences, veuillez en faire la demande par écrit à l'adresse suivante : IBM EMEA Director of Licensing IBM Europe Middle-East Africa Tour Descartes 92066 Paris-La Défense Cedex 50 France Pour le Canada, veuillez adresser votre courrier à : IBM Director of Commercial Relations IBM Canada Ltd 3600 Steeles Avenue East Markham, Ontario L3R 9Z7 Canada

Les informations sur les licences concernant les produits utilisant un jeu de caractères double octet peuvent être obtenues par écrit à l'adresse suivante : IBM World Trade Asia Corporation Licensing 2-31 Roppongi 3-chome, Minato-ku Tokyo 106-0032, Japan

Le paragraphe suivant ne s'applique ni au Royaume-Uni, ni dans aucun pays dans lequel il serait contraire aux lois locales : LE PRESENT DOCUMENT EST LIVRE «EN L'ETAT». IBM DECLINE TOUTE RESPONSABILITE, EXPLICITE OU IMPLICITE, RELATIVE AUX INFORMATIONS QUI Y SONT CONTENUES, Y COMPRIS EN CE QUI CONCERNE LES GARANTIES DE VALEUR MARCHANDE OU D'ADAPTATION A VOS BESOINS. Certaines juridictions n'autorisent pas l'exclusion des garanties implicites, auquel cas l'exclusion ci-dessus ne vous sera pas applicable.

Le présent document peut contenir des inexactitudes ou des coquilles. Il est mis à jour périodiquement. Chaque nouvelle édition inclut les mises à jour. IBM peut modifier sans préavis les produits et logiciels décrits dans ce document.

Les références à des sites Web non IBM sont fournies à titre d'information uniquement et n'impliquent en aucun cas une adhésion aux données qu'ils contiennent. Les éléments figurant sur ces sites Web ne font pas partie des éléments du présent produit IBM et l'utilisation de ces sites relève de votre seule responsabilité.

IBM pourra utiliser ou diffuser, de toute manière qu'elle jugera appropriée et sans aucune obligation de sa part, tout ou partie des informations qui lui seront fournies.

Les licenciés souhaitant obtenir des informations permettant : (i) l'échange des données entre des logiciels créés de façon indépendante et d'autres logiciels (dont celui-ci), et (ii) l'utilisation mutuelle des données ainsi échangées, doivent adresser leur demande à :

IBM Corporation J46A/G4 555 Bailey Avenue San Jose, CA 95141-1003 U.S.A.

Ces informations peuvent être soumises à des conditions particulières, prévoyant notamment le paiement d'une redevance.

Le logiciel sous licence décrit dans ce document et tous les éléments sous licence disponibles s'y rapportant sont fournis par IBM conformément aux dispositions de l'ICA, des Conditions internationales d'utilisation des logiciels IBM ou de tout autre accord équivalent.

Les données de performance indiquées dans ce document ont été déterminées dans un environnement contrôlé. Par conséquent, les résultats peuvent varier de manière significative selon l'environnement d'exploitation utilisé. Certaines mesures évaluées sur des systèmes en cours de développement ne sont pas garanties sur tous les systèmes disponibles. En outre, elles peuvent résulter d'extrapolations. Les résultats peuvent donc varier. Il incombe aux utilisateurs de ce document de vérifier si ces données sont applicables à leur environnement d'exploitation.

Les informations concernant des produits non IBM ont été obtenues auprès des fournisseurs de ces produits, par l'intermédiaire d'annonces publiques ou via d'autres sources disponibles. IBM n'a pas testé ces produits et ne peut confirmer l'exactitude de leurs performances ni leur compatibilité. Elle ne peut recevoir aucune réclamation concernant des produits non IBM. Toute question concernant les performances de produits non IBM doit être adressée aux fournisseurs de ces produits.

Toute instruction relative aux intentions d'IBM pour ses opérations à venir est susceptible d'être modifiée ou annulée sans préavis, et doit être considérée uniquement comme un objectif.

Le présent document peut contenir des exemples de données et de rapports utilisés couramment dans l'environnement professionnel. Ces exemples mentionnent des noms fictifs de personnes, de sociétés, de marques ou de produits à des fins illustratives ou explicatives uniquement. Toute ressemblance avec des noms de personnes, de sociétés ou des données réelles serait purement fortuite.

Licence sur les droits d'auteur :

Le présent logiciel contient des exemples de programmes d'application en langage source destinés à illustrer les techniques de programmation sur différentes plateformes d'exploitation. Vous avez le droit de copier, de modifier et de distribuer ces exemples de programmes sous quelque forme que ce soit et sans paiement d'aucune redevance à IBM, à des fins de développement, d'utilisation, de vente ou de distribution de programmes d'application conformes aux interfaces de programmation des plateformes pour lesquels ils ont été écrits ou aux interfaces de programmation IBM. Ces exemples de programmes n'ont pas été rigoureusement testés dans toutes les conditions. Par conséquent, IBM ne peut garantir expressément ou implicitement la fiabilité, la maintenabilité ou le fonctionnement de ces programmes. Vous avez le droit de copier, de modifier et de distribuer ces

<span id="page-50-0"></span>exemples de programmes sous quelque forme que ce soit et sans paiement d'aucune redevance à IBM, à des fins de développement, d'utilisation, de vente ou de distribution de programmes d'application conformes aux interfaces de programmation IBM.

Toute copie totale ou partielle de ces programmes exemples et des oeuvres qui en sont dérivées doit comprendre une notice de copyright, libellée comme suit :

Outside In ( ®) Viewer Technology, © 1992-2004 Stellent, Chicago, IL., Inc. Tous droits réservés.

IBM XSLT Processor Eléments sous licence - Propriété d'IBM © Copyright IBM Corp., 1999-2004. Tous droits réservés.

### **Marques**

La présente section contient la liste des marques IBM et de certaines marques non-IBM.

Les termes qui suivent sont des marques d'International Business Machines Corporation aux Etats-Unis et/ou dans certains autres pays :

## IBM

AIX AIX 5L DB2 DB2 Universal Database Domino Informix Lotus Lotus Notes **Notes** OmniFind WebSphere xSeries z/OS

Les termes qui suivent sont des marques d'autres sociétés :

Java, ainsi que tous les logos et toutes les marques incluant Java, sont des marques de Sun Microsystems, Inc. aux Etats-Unis et/ou dans certains autres pays.

Microsoft, Windows, Windows NT et le logo Windows sont des marques de Microsoft Corporation aux Etats-Unis et/ou dans certains autres pays.

Intel, Intel Inside (logos), MMX et Pentium sont des marques d'Intel Corporation aux Etats-Unis et/ou dans certains autres pays.

UNIX est une marque enregistrée de The Open Goup aux Etats-Unis et/ou dans certains autres pays.

Linux est une marque de Linus Torvalds aux Etats-Unis et/ou dans certains autres pays.

D'autres sociétés sont propriétaires des autres marques, noms de produits ou logos qui pourraient apparaître dans ce document.

# <span id="page-52-0"></span>**Pour prendre contact avec IBM**

Pour prendre contact avec le service clientèle d'IBM aux Etats-Unis ou au Canada, appelez le 1-800-IBM-SERV (1-800-426-7378).

Pour en savoir plus sur les options de service, appelez l'un des numéros suivants :

- v Aux Etats-Unis : 1-888-426-4343
- v Au Canada : 1-800-465-9600

Pour obtenir l'adresse de votre agence IBM locale ou nationale, consultez la page IBM Directory of Worldwide Contacts sur le Web à l'adresse suivante : [www.ibm.com/planetwide.](http://www.ibm.com/planetwide)

# **Informations sur le produit**

Vous pouvez obtenir des informations sur DB2 Information Integrator par téléphone ou sur le Web.

Les informations relatives au produit DB2 Information Integrator sont disponibles par téléphone ou via Internet. Les numéros de téléphone fournis ci-dessous sont valables uniquement aux Etats-Unis.

- 1. Pour commander un produit ou pour obtenir des informations générales, appelez le numéro suivant : 1-800-IBM-CALL (1-800-426-2255)
- 2. Pour commander des publications, appelez le numéro suivant : 1-800-879-2755
- 3. Rendez-vous sur le Web à l'adresse suivante : [www.ibm.com/software/data/integration/db2ii/support.html.](http://www.ibm.com/software/data/integration/db2ii/support.html)

Ce site contient les dernières informations disponibles dans les domaines suivants :

- La bibliothèque technique
- v La commande de manuels
- v Les téléchargements sur des postes clients
- Les groupes de nouvelles
- Les correctifs (Fix packs)
- Les nouvelles
- v Les liens aux ressources disponibles sur le Web

## **Commentaires sur la documentation**

Veuillez nous faire parvenir tout commentaire éventuel sur le présent manuel ou sur toute autre documentation relative à DB2 Information Integrator.

Vos appréciations en retour aident IBM à fournir des informations de qualité. Veuillez nous faire parvenir tout commentaire éventuel sur le présent manuel ou sur toute autre documentation relative à DB2 Information Integrator. Pour ce faire, vous pouvez faire appel à la méthode suivante :

- 1. Send your comments using the online readers' comment form at [www.ibm.com/software/data/rcf.](http://www.ibm.com/software/data/rcf/)
- 2. Envoyez vos commentaires par courrier électronique à l'adresse comments@us.ibm.com. Veuillez inclure le nom et le numéro de version du

produit, ainsi que le nom et le numéro de référence de la documentation (si applicable). Si vos appréciations portent sur une portion de texte spécifique, n'oubliez pas de préciser l'emplacement de ce texte (un titre, un numéro de tableau ou de page par exemple).

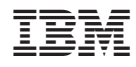

Imprimé en France

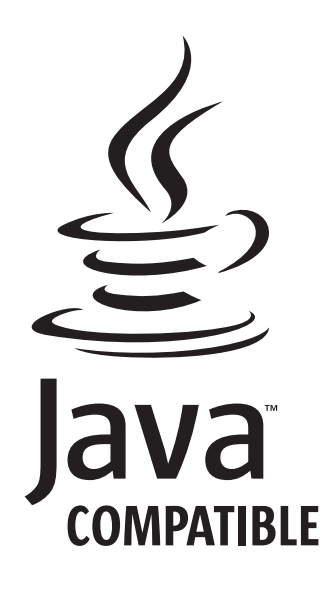